# **SYBASE®**

ユーザーズ・ガイド

# **Adaptive Server® Enterprise OLE DB Provider by Sybase**

15.5

[ Microsoft Windows 版 ]

ドキュメント ID:DC00499-01-1550-01 改訂:2009 年 10 月

Copyright © 2010 by Sybase, Inc. All rights reserved.

このマニュアルは Sybase ソフトウェアの付属マニュアルであり、新しいマニュアルまたはテクニカル・ノートで特に示さ れないかぎりは、後続のリリースにも付属します。このマニュアルの内容は予告なしに変更されることがあります。この マニュアルに記載されているソフトウェアはライセンス契約に基づいて提供されるものであり、無断で使用することはで きません。

このマニュアルの内容を弊社の書面による事前許可を得ずに、電子的、機械的、手作業、光学的、またはその他のいかな る手段によっても、複製、転載、翻訳することを禁じます。

マニュアルの注文

マニュアルの注文を承ります。ご希望の方は、サイベース株式会社営業部または代理店までご連絡ください。マニュアル の変更は、弊社の定期的なソフトウェア・リリース時にのみ提供されます。

Sybase の商標は、Sybase trademarks ページ (<http://www.sybase.com/detail?id=1011207>) で確認できます。Sybase およびこ のリストに掲載されている商標は、米国法人 Sybase, Inc. の商標です。® は、米国における登録商標であることを示します。

Java および Java 関連の商標は、米国およびその他の国における Sun Microsystems, Inc. の商標または登録商標です。

Unicode と Unicode のロゴは、Unicode, Inc. の登録商標です。

このマニュアルに記載されている上記以外の社名および製品名は、当該各社の商標または登録商標の場合があります。

Use, duplication, or disclosure by the government is subject to the restrictions set forth in subparagraph (c)(1)(ii) of DFARS 52.227-7013 for the DOD and as set forth in FAR 52.227-19(a)-(d) for civilian agencies.

Sybase, Inc., One Sybase Drive, Dublin, CA 94568.

# 目次

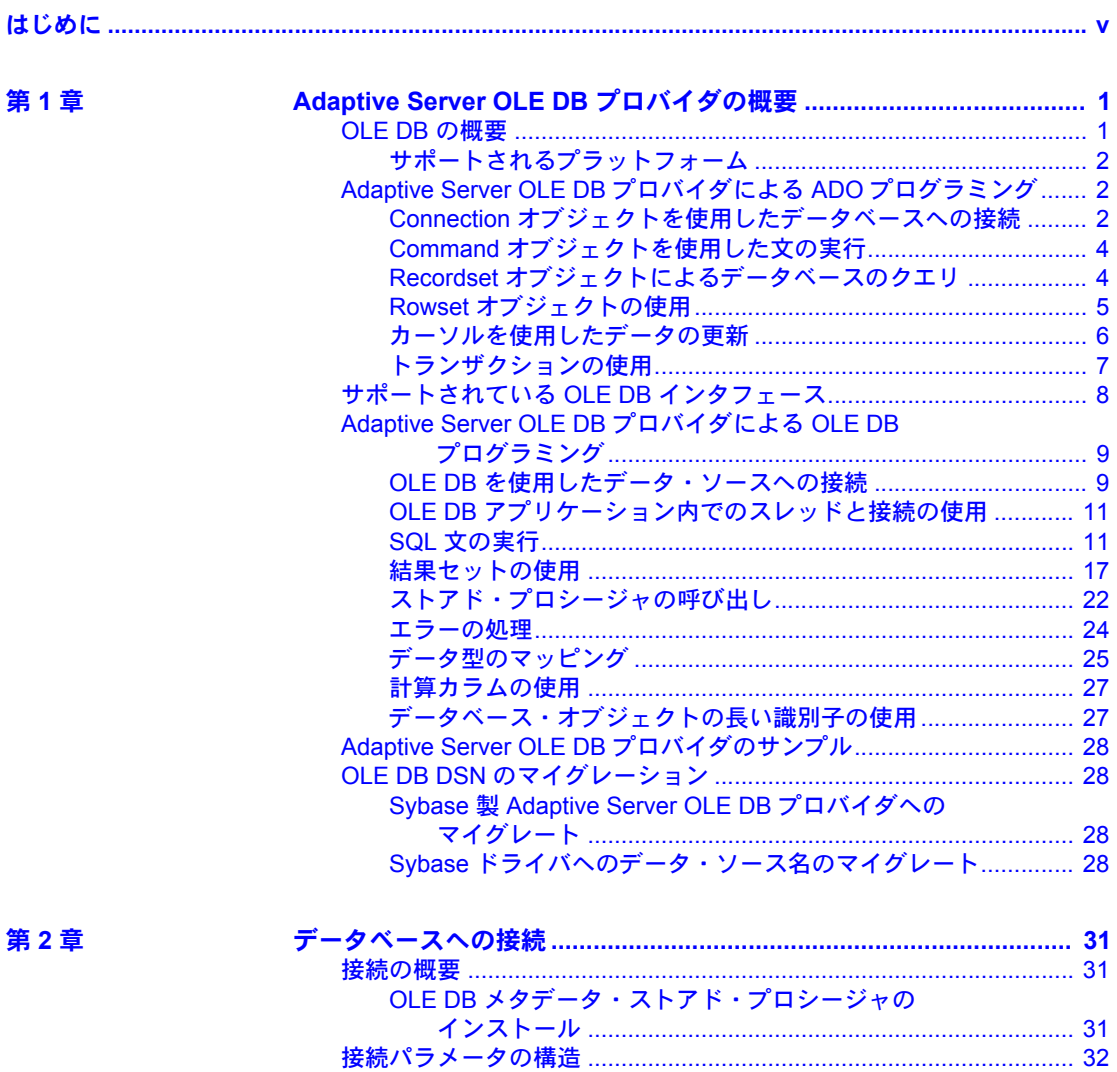

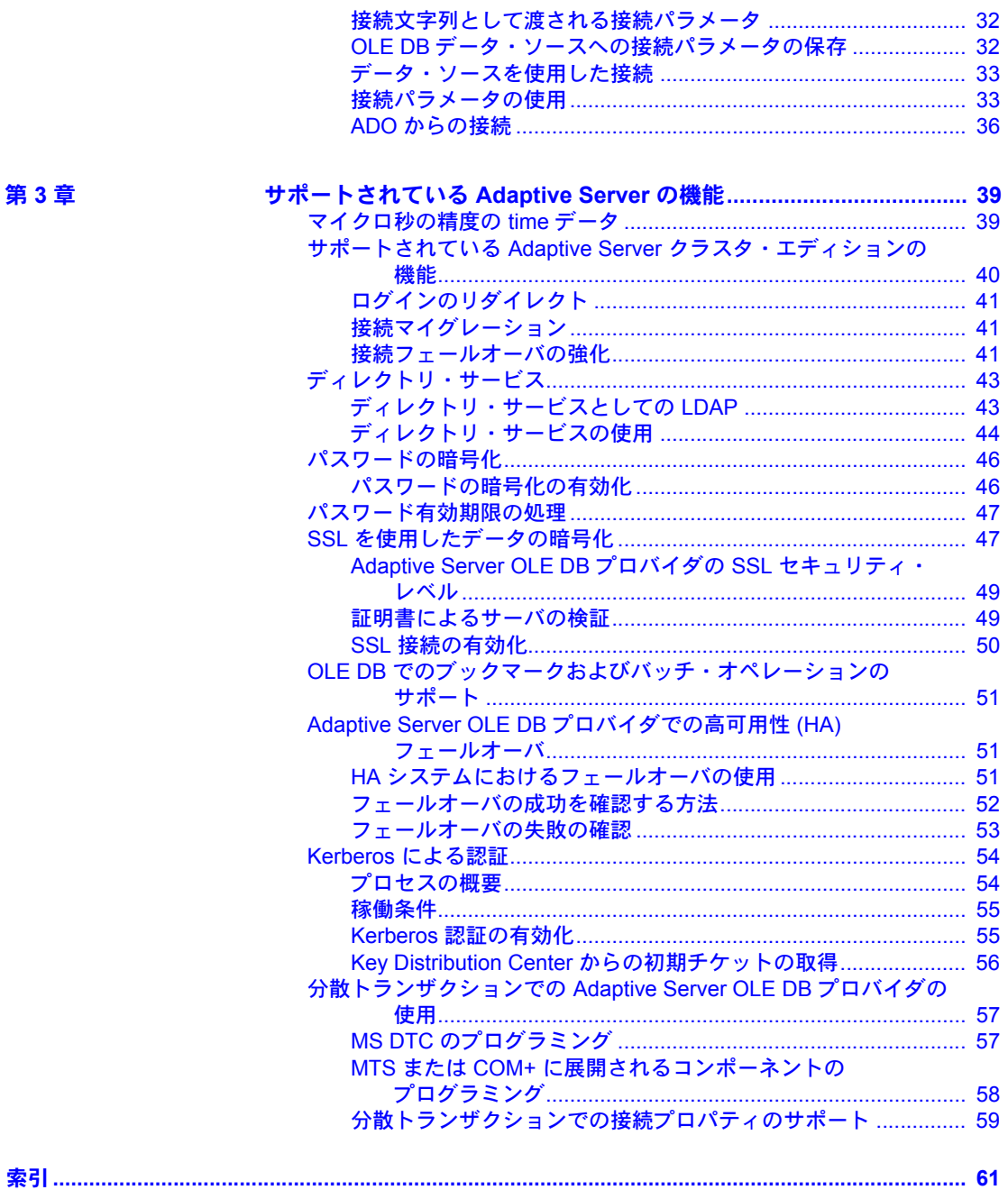

بنقار بالمناطقة والمناو

×

 $\overline{\phantom{a}}$ 

# <span id="page-4-0"></span>はじめに

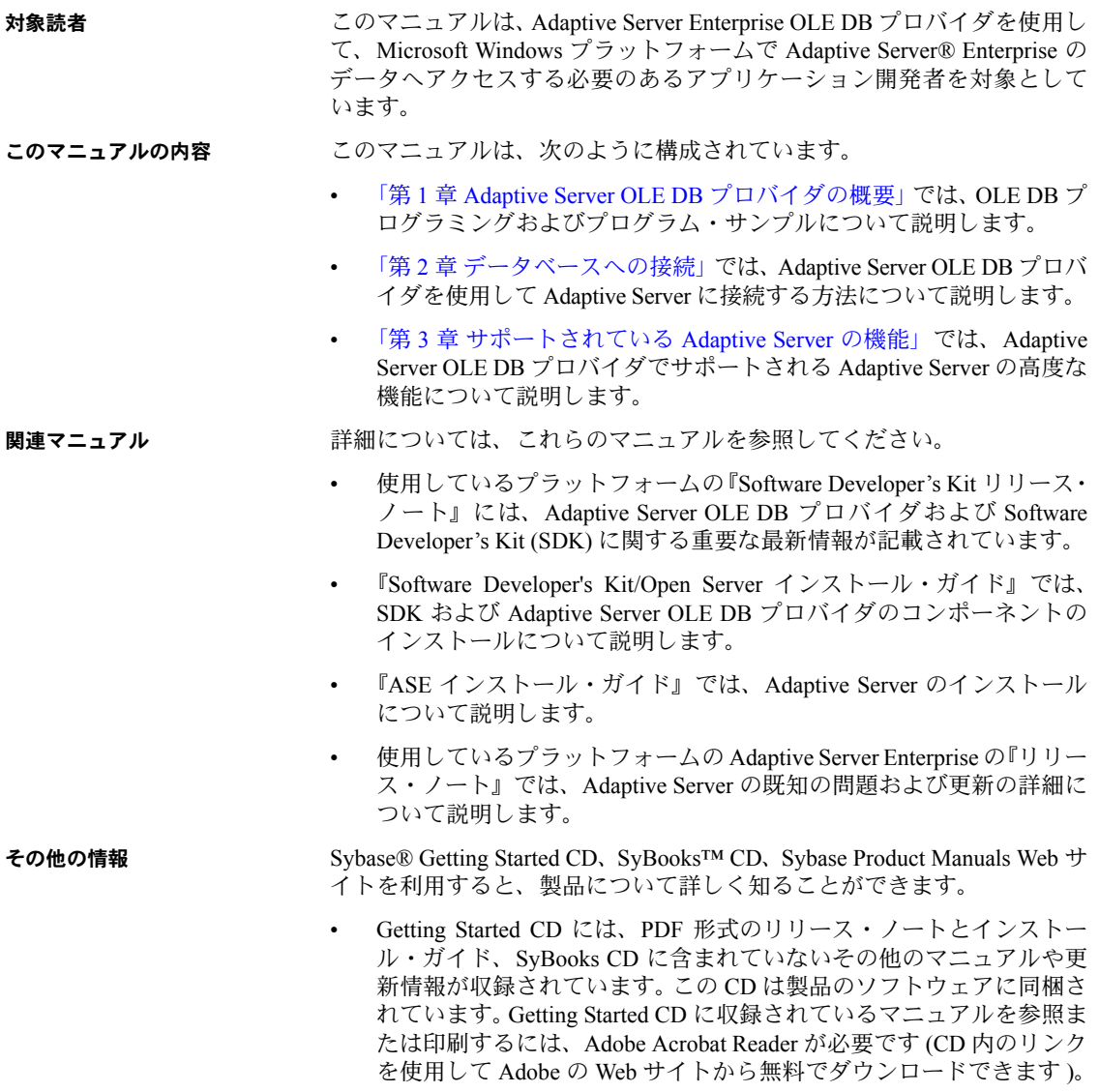

• SyBooks CD には製品マニュアルが収録されています。この CD は製品の ソフトウェアに同梱されています。Eclipse ベースの SyBooks ブラウザを 使用すれば、使いやすい HTML 形式のマニュアルにアクセスできます。

一部のマニュアルは PDF 形式で提供されています。これらのマニュアル は SyBooks CD の PDF ディレクトリに収録されています。PDF ファイル を開いたり印刷したりするには、Adobe Acrobat Reader が必要です。

SyBooks をインストールして起動するまでの手順については、Getting Started CD の『SyBooks インストール・ガイド』、または SyBooks CD の 『*README.txt*』ファイルを参照してください。

• Sybase Product Manuals Web サイトは、SyBooks CD のオンライン版であり、 標準の Web ブラウザを使用してアクセスできます。また、製品マニュア ルのほか、EBFs/Updates、Technical Documents、Case Management、Solved Cases、ニュース・グループ、Sybase Developer Network へのリンクもあり ます。

Technical Library Product Manuals Web サイトにアクセスするには、Product Manuals (<http://www.sybase.com/support/manuals/>) にアクセスしてくだ さい。

**Web** 上の **Sybase** 製品 Sybase Web サイトの技術的な資料は頻繁に更新されます。

#### の動作確認情報

#### ❖ 製品認定の最新情報にアクセスする

- 1 Web ブラウザで Technical Documents を指定します。 (<http://www.sybase.com/support/techdocs/>)
- 2 [Partner Certification Report] をクリックします。
- 3 [Partner Certification Report] フィルタで製品、プラットフォーム、時間枠を 指定して [Go] をクリックします。
- 4 [Partner Certification Report] のタイトルをクリックして、レポートを表示し ます。

#### ❖ コンポーネント認定の最新情報にアクセスする

- 1 Web ブラウザで Availability and Certification Reports を指定します。 (<http://certification.sybase.com/>)
- 2 [Search By Base Product] で製品ファミリとベース製品を選択するか、[Search by Platform] でプラットフォームとベース製品を選択します。
- 3 [Search] をクリックして、入手状況と認定レポートを表示します。
- ❖ **Sybase Web** サイト **(**サポート・ページを含む**)** の自分専用のビューを作成する MySybase プロファイルを設定します。MySybase は無料サービスです。この サービスを使用すると、Sybase Web ページの表示方法を自分専用にカスタマ イズできます。
	- 1 Web ブラウザで Technical Documents を指定します。 (<http://www.sybase.com/support/techdocs/>)
	- 2 [MySybase] をクリックし、MySybase プロファイルを作成します。

#### **Sybase EBF** とソフト ウェア・メンテナンス

#### ❖ **EBF** とソフトウェア・メンテナンスの最新情報にアクセスする

- 1 Web ブラウザで Sybase Support Page (<http://www.sybase.com/support>) を 指定します。
- 2 [EBFs/Maintenance] を選択します。MySybase のユーザ名とパスワードを入 力します。
- 3 製品を選択します。
- 4 時間枠を指定して [Go] をクリックします。EBF/Maintenance リリースの一 覧が表示されます。

鍵のアイコンは、「Technical Support Contact」として登録されていないた め、一部の EBF/Maintenance リリースをダウンロードする権限がないこと を示しています。未登録でも、Sybase 担当者またはサポート・コンタクト から有効な情報を得ている場合は、[Edit Roles] をクリックして、「Technical Support Contact」の役割を MySybase プロファイルに追加します。

5 EBF/Maintenance レポートを表示するには [Info] アイコンをクリックしま す。ソフトウェアをダウンロードするには製品の説明をクリックします。

- **表記規則 いって このマニュアルで使用されている表記規則は次のとおりです。** 
	- 関数、コマンド名、コマンド・オプション名、プログラム名、プログラム・ フラグ、プロパティ、キーワード、文、ストアド・プロシージャは次の形 式で表記されます。

IDBCreateSession::CreateSession() を使用してセッションを作成できます。

• 変数、パラメータ、ユーザが指定する語は、構文内と本文中では次のよう に斜体で表記されます。

例:文 int *RowCount*; *RowCount*; は int 型の変数。

• データベース、テーブル、カラム、データ型などのデータベース・オブ ジェクトの名前は、次のように表記されます。

pubs2 オブジェクトの値。

• 関数の用途を示す例は、次のように表記されます。

```
ICommandText* pICommandText = NULL;
HRESULT hr = pIDBCreateCommand->CreateCommand(NULL,
   IID_ICommandText, (IUnknown**)&pICommandText);
pIDBCreateCommand->Release();
```
次の表は、構文の表記規則をまとめたものです。

表 *1:* 構文の表記規則

|               | 定義                                                                                  |
|---------------|-------------------------------------------------------------------------------------|
| $\{ \quad \}$ | 中カッコは、その中のオプションを1つ以上選択しなければなら<br>ないことを意味する。コマンドには中カッコは入力しない。                        |
| $\lceil$ 1    | 角カッコは、オプションを選択しても省略してもよいことを意味<br>する。コマンドには角カッコは入力しない。                               |
|               | 縦線は、中カッコまたは角カッコの中の複数のオプションのうち<br>1つだけを選択できることを意味する。                                 |
| $\mathbf{r}$  | カンマは、中カッコまたは角カッコの中のオプションをいくつで<br>も選択できることを意味する。複数のオプションを選択する場合<br>には、オプションをカンマで区切る。 |
|               | カンマは他の構文内容で必須になることもある。                                                              |
| $($ )         | このカッコはコマンドの一部として入力する。                                                               |
|               | 省略記号()は、直前の要素を必要な回数だけ繰り返し指定でき<br>ることを意味する。省略記号はコマンドには入力しない。                         |

アクセシビリティ機能 このマニュアルには、アクセシビリティを重視した HTML 版もあります。この HTML 版マニュアルは、スクリーン・リーダーで読み上げる、または画面を拡 大表示するなどの方法により、その内容を理解できるよう配慮されています。

> Software Developer's Kit バージョン 15.5 と HTML マニュアルは、連邦リハビリ テーション法第 508 条のアクセシビリティ規定に準拠していることがテスト により確認されています。第 508 条に準拠しているマニュアルは通常、World Wide Web Consortium (W3C) の Web サイト用ガイドラインなど、米国以外のア クセシビリティ・ガイドラインにも準拠しています。

> この製品のオンライン・ヘルプは HTML でも提供され、スクリーン・リーダー の読み上げで内容を理解できる機能があります。

> 注意 アクセシビリティ・ツールを効率的に使用するには、設定が必要な場合 もあります。一部のスクリーン・リーダーは、テキストの大文字と小文字を区 別して発音します。たとえば、すべて大文字のテキスト (ALL UPPERCASE TEXT など ) はイニシャルで発音し、大文字と小文字の混在したテキスト (Mixed Case Text など ) は単語として発音します。構文規則を発音するように ツールを設定すると便利かもしれません。詳細については、ツールのマニュア ルを参照してください。

Sybase のアクセシビリティに対する取り組みについては、Sybase Accessibility (<http://www.sybase.com/accessibility>) を参照してください。Sybase Accessibility サイトには、第 508 条と W3C 標準に関する情報へのリンクもあります。

不明な点があるときは Sybase ソフトウェアがインストールされているサイトには、Sybase 製品の保 守契約を結んでいるサポート・センタとの連絡担当の方 ( コンタクト・パーソ ン ) を決めてあります。マニュアルだけでは解決できない問題があった場合に は、担当の方を通して Sybase のサポート・センタまでご連絡ください。

# <sup>第</sup> 1 <sup>章</sup> **Adaptive Server OLE DB** プロバイダの 概要

<span id="page-10-0"></span>この章では、OLE DB インタフェースを使用して Microsoft ADO (ActiveX Data Objects) プログラミング環境から Adaptive Server 機能への完全なアク セス権を取得する方法を説明します。

OLE DB インタフェースを使用する多くのアプリケーションでは、直接で はなく、ADO プログラミング・モデルを通じて処理を行います。この章で は、Adaptive Server に対する ADO プログラミングについても説明します。

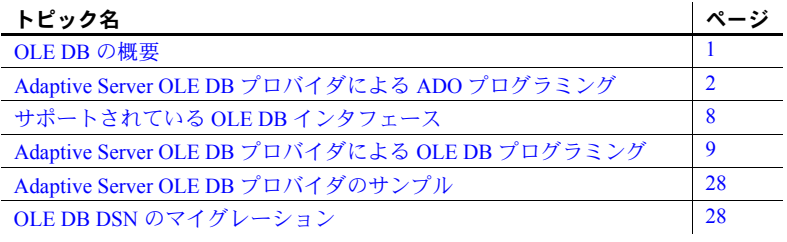

### <span id="page-10-2"></span><span id="page-10-1"></span>**OLE DB** の概要

OLE DB は、Microsoft のデータ・アクセス・モデルです。OLE DB は、 COM (Component Object Model) インタフェースを使用します。ODBC とは 異なり、データ・ソースでの SQL クエリ・プロセッサの使用を前提とし ません。

各 OLE DB プロバイダはダイナミック・リンク・ライブラリです。アクセ スするデータ・ソースの種類ごとに、個別の OLE DB プロバイダが必要で す。Adaptive Server にアクセスするには、次の 2 つの OLE DB プロバイダ を使用できます。

- **Sybase Adaptive Server OLE DB** プロバイダ Adaptive Server OLE DB プロバイダは、OLE DB 2.5 およびそれ以降で動作するように設計 されています。ODBC コンポーネントを使用せずに、OLE DB デー タ・ソースとして Adaptive Server へのアクセスを実現します。このプ ロバイダの短い名は ASEOLEDB です。
- **Microsoft OLE DB provider for ODBC** Microsoft が提供する OLE DB プロバイダです。短い名前は MSDASQL です。MSDASQL プロ バイダは、ODBC データ・ソースを OLE DB データ・ソースのように 見せます。そのためには、Adaptive Server ODBC ドライバが必要です。

Adaptive Server OLE DB プロバイダを使用することにより、次の利点が得られ ます。

- 配備時に ODBC は必要ありません。
- OLE DB プログラミング環境から Adaptive Server 機能への完全なアクセス 権を取得できます。MSDASQL プロバイダにより、OLE DB クライアント で任意の ODBC ドライバを使用できますが、各 ODBC ドライバの全範囲 の機能の可用性が保証されるわけではありません。

#### <span id="page-11-0"></span>サポートされるプラットフォーム

Adaptive Server OLE DB プロバイダを使用できるプラットフォームのリストは、 『Open Server および SDK 新機能 』( 各 Windows、Linux、UNIX、Mac OS X 版 ) を参照してください。

## <span id="page-11-3"></span><span id="page-11-1"></span>**Adaptive Server OLE DB** プロバイダによる **ADO** プログラミング

ActiveX Data Objects (ADO) は、Automation インタフェースを通じて公開され るデータ・アクセス・オブジェクト・モデルであり、クライアント・アプリ ケーションでオブジェクトについて事前に想定せずに実行時にオブジェクト のメソッドとプロパティを検出できます。Automation により、Visual Basic な どのスクリプト言語で標準のデータ・アクセス・オブジェクト・モデルを使用 できます。ADO では、異なるデータベース上のデータへのアクセスを提供す るために OLE DB を使用します。

Adaptive Server OLE DB プロバイダを使用すると、ADO プログラミング環境か ら Adaptive Server の機能への完全なアクセス権を取得できます。

この項では、Visual Basic から ADO を使用して基本タスクを実行する方法につ いて説明します。ここでは、ADO を使用するプログラミングの詳細について は説明しません。ADO でのプログラミングについては、使用する開発ツール のマニュアルを参照してください。

#### <span id="page-11-2"></span>**Connection** オブジェクトを使用したデータベースへの接続

この項では、データベースに接続する簡単な Visual Basic ルーチンについて説 明します。

サンプル・コード Command1 という名前のコマンド・ボタンをフォームに配置し、このルーチ ンをコマンド・ボタンの Click イベントに貼り付けることにより、ルーチンを テストできます。プログラムを実行し、[Command1] をクリックして接続した 後、切断します。

```
Private Sub cmdTestConnection_Click()
   ' Declare variables
   Dim myConn As New ADODB.Connection
   On Error GoTo HandleError
   ' Establish the connection
   myConn.Provider = "ASEOLEDB"
   myConn.ConnectionString = "Data Source=MANGO:5000;User ID=sa;Pwd=;"
   myConn.Open
   MsgBox "Connection succeeded"
   myConn.Close
   Exit Sub
HandleError:
  MsgBox "Connection failed"
  Exit Sub
End Sub
```
注意 このサンプルは、次のタスクを実行します。

- ルーチン内で使用する変数を宣言します。
- Adaptive Server OLE DB プロバイダを使用して、サンプル・データベース への接続を確立します。
- 接続をクローズします。

ASEOLEDB プロバイダは、インストール時に自身を登録します。この登録プ ロセスでは、レジストリの COM セクションにレジストリ エントリを作成し、 ASEOLEDB プロバイダが呼び出されたときに ADO がこの DLL を見つけられ るようにします。DLL の場所を変更した場合は、次の手順に従ってその場所 を登録する必要があります。

#### ❖ **Adaptive Server OLE DB** プロバイダの登録

- 1 コマンド・プロンプトを開きます。
- 2 Adaptive Server OLE DB プロバイダがインストールされているディレクト リに移動します。
- 3 次のコマンドを実行してプロバイダを登録します。

regsvr32 sybdrvoledb.dll

#### <span id="page-13-0"></span>**Command** オブジェクトを使用した文の実行

この項では、データベースに簡単な SQL 文を送信する簡単なルーチンについ て説明します。

サンプル・コード Command2 という名前のコマンド・ボタンをフォームに配置し、このルーチ ンをコマンド・ボタンの Click イベントに貼り付けることにより、ルーチンを テストできます。プログラムを実行し、[Command2] をクリックして接続し、 データベース・サーバ・ウィンドウにメッセージを表示した後、切断します。

```
Private Sub cmdUpdate_Click()
   ' Declare variables
  Dim myConn As New ADODB.Connection
   Dim myCommand As New ADODB.Command
  Dim cAffected As Long
   ' Establish the connection
  myConn.Provider = "ASEOLEDB"
  myConn.ConnectionString = "Data Source = MANGO:5000; User ID=sa; FWD=; "+"Initial Catalog=pubs2;"
  myConn.Open
   'Execute a command
  myCommand.CommandText = "INSERT INTO publishers values" +_
     "('7777', 'American Books', 'Boston', 'MA')"
  Set myCommand.ActiveConnection = myConn
  myCommand.Execute cAffected
  MsgBox CStr(cAffected) + " rows affected.", vbInformation
  myConn.Close
```
End Sub

注意 サンプル・コードは、接続が確立された後、Command オブジェクトを作成し、 その CommandText プロパティに insert 文、ActiveConnection プロパティに現 在の接続を設定します。次に、insert 文を実行し、更新の影響を受けた行数を メッセージ・ボックスに表示します。

> この例では、insert 文がデータベースに送信され、実行されるとすぐにコミッ トされます。

#### <span id="page-13-1"></span>**Recordset** オブジェクトによるデータベースのクエリ

ADO Recordset オブジェクトは、クエリの結果セットを表します。これを使 用して、データベースのデータを表示できます。

サンプル・コード cmdQuery という名前のコマンド・ボタンをフォームに配置し、このルーチン をコマンド・ボタンの Click イベントに貼り付けることにより、ルーチンをテ ストできます。プログラムを実行し、[CmdQuery] をクリックして接続します。 次に、データベース・サーバ・ウィンドウにメッセージを表示し、クエリを実 行して最初の数行をメッセージ・ボックスに表示した後、切断します。

```
Private Sub cmdQuery_Click()
   ' Declare variables
   Dim myConn As New ADODB.Connection
   Dim myCommand As New ADODB.Command
   Dim myRS As New ADODB.Recordset
   On Error GoTo ErrorHandler
   ' Establish the connection
   myConn.Provider = "ASEOLEDB"
   myConn.ConnectionString = "Data Source = MANGO:5000; User ID=sa;PWD=;" +
      "Initial Catalog=pubs2;"
   myConn.Open
   'Execute a query
   Set myRS = New Recordset
   myRS.CacheSize = 50
   myRS.Source = "Select * from customer"
   myRS.ActiveConnection = myConn
   myRS.LockType = adLockOptimistic
   myRS.Open
   'Scroll through the first few results
   For i = 1 To 5
    MsgBox myRS. Fields ("company name"), vbInformation
    myRS.MoveNext
   Next
   myRS.Close
   myConn.Close
   Exit Sub 
ErrorHandler:
  MsgBox Error(Err)
   Exit Sub 
End Sub
```
注意 この例の Recordset オブジェクトは、Customer テーブルに対するクエリの結果 を保持します。For ループは、最初の数行をスクロールし、各行の "company\_name" 値を表示します。

```
次に、ADO からカーソルを使用する簡単な例を示します。
```
#### <span id="page-14-0"></span>**Rowset** オブジェクトの使用

Adaptive Server を使用する場合、ADO の Rowset がカーソルを表します。Rowset をオープンする前に Rowset オブジェクトの CursorType プロパティを宣言す ることにより、カーソルのタイプを選択できます。カーソル・タイプを選択す ることにより、Rowset に対して適用できる動作を制御できます。また、この 選択はパフォーマンスに影響します。

カーソル・タイプ Adaptive Server によりサポートされる一連のカーソル・タイプについては、 『Adaptive Server Enterprise Transact-SQL ユーザーズ・ガイド』を参照してくだ さい。

> ADO は、カーソル・タイプについて独自の命名規則を持ちます。次に、使用 可能なカーソル・タイプと対応するカーソル・タイプの定数、それらに相当す る Adaptive Server タイプを示します。

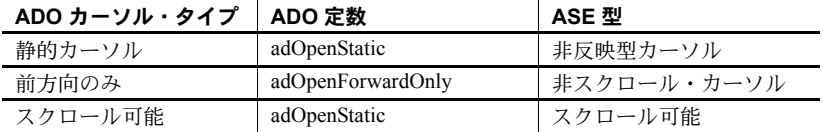

サンプル・コード 次のコードは、ADO の Rowset オブジェクトのカーソル・タイプを設定して います。

> Dim myRS As New ADODB.Rowset myRS.CursorType=\_ adOpenForwardOnly

#### <span id="page-15-0"></span>カーソルを使用したデータの更新

Adaptive Server OLE DB プロバイダを使用すると、カーソルを使って結果セッ トを更新することができます。この機能は、MSDASQL プロバイダでは使用 できません。

レコード・セットの更新 レコード・セットを使用して、データベースを更新することができます。

```
Private Sub Command6_Click()
  Dim myConn As New ADODB.Connection
  Dim myRS As New ADODB.Recordset
  Dim SQLString As String
   ' Connect
  myConn.Provider = "ASEOLEDB"
  myConn.ConnectionString = "Data Source=MANGO:5000;User ID=sa;Pwd=;"
  myConn.Open
  myConn.BeginTrans
  SQLString = "Select * from customer"
  myRS.Open SQLString, myConn, adOpenDynamic, adLockBatchOptimistic
  If myRS.BOF And myRS.EOF Then
     MsgBox "Recordset is empty!", 16, "Empty Recordset"
  Else
     MsgBox "Cursor type:" + CStr(myRS.CursorType), vbInformation
     myRS.MoveFirst
        For i = 1 To 3
           MsgBox "Row:" + CStr(myRS.Fields("id")), vbInformation
           If i = 2 Then
              myRS.Update "City", "Toronto"
              myRS.UpdateBatch
           End If
     myRS.MoveNext
```

```
Next i '
      myRS.Close
   End If
   myConn.CommitTrans
   myConn.Close 
End Sub
```
注意 レコード・セットの設定に adLockBatchOptimistic を使用する場合、myRS.Update メソッドではデータベース自体を変更できません。代わりに、Recordset の ローカル・コピーを更新します。

> myRS.UpdateBatch メソッドは、データベース・サーバを更新しますが、トラ ンザクション内なのでその処理をコミットしません。UpdateBatch メソッドが トランザクション外から呼び出された場合は、変更がコミットされます。

> myConn.CommitTrans メソッドは、変更をコミットします。Recordset オブ ジェクトはその時点までにクローズされるため、データのローカル・コピーが 変更されるかどうかは問題ではありません。

#### <span id="page-16-0"></span>トランザクションの使用

デフォルトでは、ADO を使用してデータベースに加えた変更はすべて、実行 するとすぐにコミットされます。これには、Recordset の UpdateBatch メソッ ドと同様、明示的な更新が含まれます。ただし前の項では、Connection オブジェ クトの BeginTrans メソッドと RollbackTrans メソッド、または CommitTrans メ ソッドを使用してトランザクションを使用できることを示しました。

トランザクションの独立性レベルは、Connection オブジェクトのプロパティ として設定されます。IsolationLevel プロパティは、次のいずれかの値になり ます。

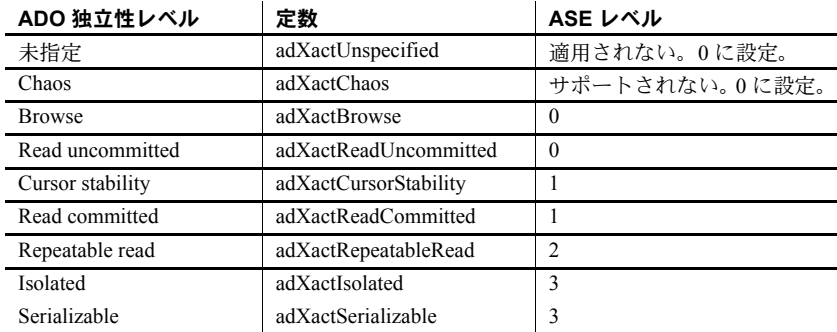

## <span id="page-17-1"></span><span id="page-17-0"></span>サポートされている **OLE DB** インタフェース

OLE DB API は、一連のインタフェースで構成されます。表 [1-1](#page-17-2) に、Adaptive Server OLE DB プロバイダ内の各インタフェースに対するサポートについて示 します。

|                               | 衣 フーフ: サホートされ いいる ULE DB 1 ノツノエース                                                                                               |                                                                                                    |
|-------------------------------|----------------------------------------------------------------------------------------------------|----------------------------------------------------------------------------------------------------|
| インタフェース                       | 目的                                                                                                    | 制限事項                                                                                                    |
| <b>IAccessor</b>              | クライアント・メモリとデータ・ストア値の間の<br>バインドを定義する。                                                                                            | DBACCESSOR PASSBYREF は<br>サポートされない。                                                                                               |
|                               |                                                                                                    | DBACCESSOR OPTIMIZED は<br>サポートされない。                                                                                               |
| IColumnsInfo                  | rowset のカラムに関する簡単な情報を取得する。                                                                                                    | 適用せず                                                                                                    |
| <b>IColumnsRowset</b>         | rowset 内のオプションのメタデータ・カラムに関<br>する情報を取得し、カラムのメタデータの rowset<br>を取得する。                                                              | 適用せず                                                                                                    |
| ICommand                      | SQL コマンドを実行する。                                                                                                    | 設定できなかったプロパティを<br>検索するために、<br>DBPROPSET PROPERTIESINER<br>ROR を指定して<br>ICommandProperties:<br>GetProperties を呼び出すことは<br>サポートされない。 |
| ICommandPrepare               | コマンドを準備する。                                                                                                    | 適用せず                                                                                                    |
| <b>ICommandProperties</b>     | コマンドにより作成される rowset の Rowset プロ<br>パティを設定する。最も一般的には、rowset がサ<br>ポートするインタフェースを指定するために使用<br>する。                                  | 適用せず                                                                                                    |
| <b>ICommandText</b>           | ICommand の SQL コマンド・テキストを設定する。                                                                                                  | DBGUID DEFAULT SQL 言語の<br>みがサポートされる。                                                                                              |
| <b>ICommandWithParameters</b> | コマンドのパラメータ情報を設定または取得する。                                                                                                    | スカラ値のベクトルとして保存<br>されたパラメータはサポートさ<br>れない。                                                                                          |
| IConvertType                  |                                                                                                    | 適用せず                                                                                                    |
| <b>IDBCreateCommand</b>       | セッションからコマンドを作成する。                                                                                                    | 適用せず                                                                                                    |
| <b>IDBCreateSession</b>       | データ・ソース・オブジェクトからセッションを<br>作成する。                                                                                                 | 適用せず                                                                                                    |
| <b>IDBInfo</b>                | このプロバイダに固有のキーワードに関する情報<br>を検索する(つまり、非標準の SQL キーワードを<br>検索する)。<br>また、リテラル、クエリに一致するテキスト内で<br>使用されている特殊文字、その他のリテラルに関<br>する情報を検索する。 | 適用せず                                                                                                    |
| <b>IDBInitialize</b>          | データ・ソース・オブジェクトと列挙型を初期化<br>する。                                                                                                   | 適用せず                                                                                                    |
| <b>IDBProperties</b>          | データ・ソース・オブジェクトまたは列挙型のプ<br>ロパティを管理する。                                                                                            | 適用せず                                                                                                    |

<span id="page-17-2"></span>ま<sub>44</sub>· サポートされている OLE DB メンタフェ

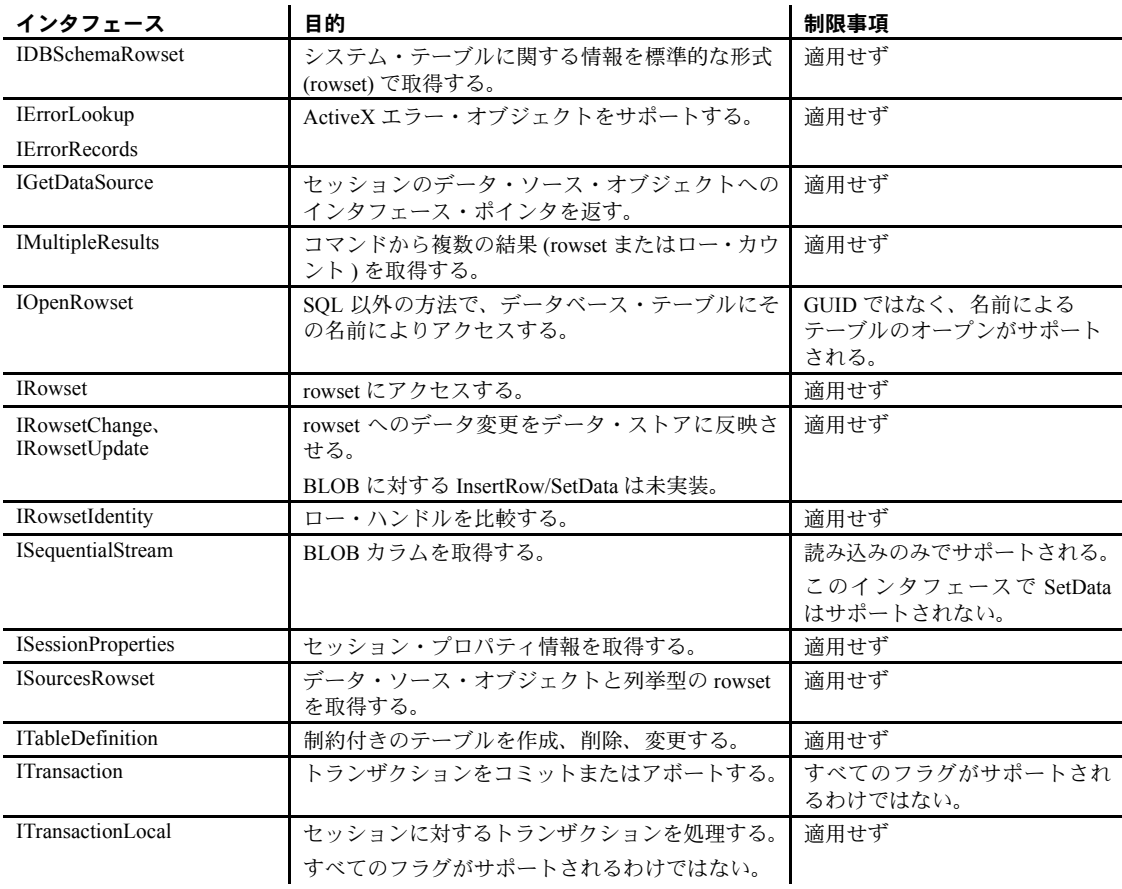

# <span id="page-18-2"></span><span id="page-18-0"></span>**Adaptive Server OLE DB** プロバイダによる **OLE DB** プログラミ ング

この項では、Adaptive Server OLE DB プロバイダの使用中に OLE DB の基本タ スクを実行する方法について説明します。

#### <span id="page-18-1"></span>**OLE DB** を使用したデータ・ソースへの接続

次に、OLE DB インタフェースを使用して Adaptive Server データベースへの接 続を確立する方法について説明します。

次に説明するように、OLE DB を使用した接続の設定には 2 つの方法があります。

#### ❖ I**DBInitialize** を使用したデータ・ソースへの接続

- 1 CoCreateInstance を呼び出します。
- 2 CLSIDFromProgID("ASEOLEDB")から取得した clsid を渡します。
- 3 IDBInitialize を使用して接続プロパティを設定します。

#### ❖ I**DataInitialize** を使用したデータ・ソースへの接続

- 1 CoCreateInstance を呼び出します。
- 2 MSDAINITIALIZE から取得した clsid を渡します。
- 3 IDataInitialize を使用して接続プロパティを設定します。

コード例 次は、OLE DB 接続を確立するためのコード例です。

```
wchar t* szInitializationString = L"Provider=ASEOLEDB;
   User ID=sa;Password=;Initial Catalog=pubs2;
   Data Source=MANGO:5000;"
IDataInitialize* pIDataInitialize = NULL;
HRESULT hr = CoCreateInstance(
     uuidof(MSDAINITIALIZE), NULL, CLSCTX ALL,
     __uuidof(IDataInitialize), (void**)&pIDataInitialize);
IDBInitialize* pIDBInitialize = NULL;
hr = pIDataInitialize->GetDataSource(NULL, CLSCTX_ALL,
     szInitializationString,
     uuidof(IDBInitialize), (IUnknown**)&pIDBInitialize);
hr = pIDBInitialize->Initialize();
IDBCreateSession* pIDBCreateSession = NULL;
hr = pIDBInitialize->QueryInterface(
     IID_IDBCreateSession, (void**)&pIDBCreateSession);
IDBCreateCommand* pIDBCreateCommand = NULL;
hr = pIDBCreateSession->CreateSession(NULL,
     IID_IDBCreateCommand,
     (IUnknown**)&pIDBCreateCommand);
ICommandText* pICommandText = NULL;
hr = pIDBCreateCommand->CreateCommand(NULL,
     IID_ICommandText, (IUnknown**)&pICommandText);
// use the command object
\frac{1}{2}...
pICommandText->Release();
pIDBCreateSession->Release();
pIDBCreateCommand->Release();
pIDBInitialize->Release();
pIDataInitialize->Release();
```
#### <span id="page-20-0"></span>**OLE DB** アプリケーション内でのスレッドと接続の使用

Adaptive Server 用のマルチスレッド OLE DB アプリケーションを開発できま す。スレッドごとに個別の接続を使用することをおすすめします。ただし、複 数のスレッド間でオープンな接続を共有できます。

#### <span id="page-20-1"></span>**SQL** 文の実行

OLE DB には、SQL 文を実行するための関数がいくつか含まれます。

- **•** 直接の実行 Adaptive Server は SQL 文を解析したうえで、実行プランを 準備し、SQL 文を実行します。解析および実行プランの準備を文の準備 といいます。
- **•** バインドされたパラメータの実行 実行時に文パラメータの値を設定す るには、バインドされたパラメータを使用して SQL 文を構築し実行しま す。複数回実行する文のパフォーマンスを向上させるために、準備された 文でバインドされたパラメータを使用することもできます。
- **•** 準備された実行 文の準備は、実行とは別に行われます。繰り返し実行す る文の場合、これにより準備の繰り返しが回避され、その結果としてパ フォーマンスが向上します。

#### 直接の文の実行

ICommandText::Execute() 関数は、SQL 文を準備して実行します。この項の コード・サンプルは、パラメータを使用しない文を実行する方法を示します。 オプションで、文にパラメータを含めることができます。

#### ❖ パラメータを使用しない文の実行

1 セッションから Command オブジェクトを取得します。

ICommandText\* pICommandText; hr = pIDBCreateCommand->CreateCommand( NULL, IID\_ICommandText, (IUnknown\*\*)&pICommandText);

2 コマンドが実行する SQL 文を設定します。

```
hr = pICommandText->SetCommandText(
     DBGUID_DBSQL,
     L"DELETE FROM publishers where pub id = '7777' ");
```
3 コマンドを実行します。cRowsAffected には、コマンドにより挿入、削 除、または更新されたローの数が含まれます。次に示すように、pIRowset はコマンドにより作成された Rowset オブジェクトに割り付けられます。

```
DBROWCOUNT cRowsAffected;
IRowset* pIRowset;
hr = pICommandText->Execute(
     NULL, IID_IRowset, NULL,
     &cRowsAffected, (IUnknown**)&pIRowset);
```
#### バインドされたパラメータを持つ文の実行

この項のコード・サンプルは、バインドされたパラメータを使用して、実行時 に文パラメータの値を設定する SQL 文を構築し実行する方法を示します。

#### ❖ **SQL** 文の構築と実行

1 セッションから Command オブジェクトを作成します。

```
ICommandText* pICommandText;
hr = pIDBCreateCommand->CreateCommand(
     NULL, IID_ICommandText,
     (IUnknown**)&pICommandText);
```
2 実行する SQL 文を設定します。

```
hr = pICommandText->SetCommandText(
    DBGUID_DBSQL,
     L"DELETE FROM department WHERE dept id = ?");
```
3 パラメータを記述する配列を作成します。

```
DB UPARAMS paramOrdinal[1] = \{ 1 \};
DBPARAMBINDINFO paramBindInfo[1] = {
     {
            L"DBTYPE_I4",
           NULL,
            sizeof(int),
           DBPARAMFLAGS_ISINPUT,
             0,
           \theta}
};
```
4 Command オブジェクトから ICommandWithParameters インタフェース を取得します。このコマンドのパラメータ情報を設定します。

```
ICommandWithParameters* pi;
hr = pICommandText->QueryInterface(
     IID ICommandWithParameters, (void**)&pi);
hr = pi->SetParameterInfo(1, rgParamOrdinals, 
rgParamBindInfo);
pi->Release();
```
5 次に、すべてのパラメータのデータを保持する構造を示します。この場 合、次に示すように単一の int パラメータを使用します。

```
struct Parameters {
    int dept_id;
};
```
6 次の配列は、パラメータ構造内のフィールドを記述します。

```
static DBBINDING ExactBindingsParameters [1] = {
{
    1, // iOrdinal
    offsetof (Parameters,dept_id), // obValue
    0, \frac{1}{\sqrt{N}} No length binding
    0, // No Status binding
    NULL, // No TypeInfo
    NULL, // No Object
    NULL, // No Extensions
    DBPART_VALUE,
    DBMEMOWNER_CLIENTOWNED, // Ignored
    DBPARAMIO_INPUT,
    sizeof (int),
    0,DBTYPE_I4,
    0, \frac{1}{\sqrt{8}} No Precision
     0 // No Scale
}
};
```
7 次のインタフェースは、Command オブジェクトからの IAccessor インタ フェースです。

```
IAccessor* pIAccessor;
hr = pICommandText->QueryInterface(
     IID IAccessor, (void**) &pIAccessor);
```
8 パラメータのアクセサを Command オブジェクト上に作成します。

```
DBBINDSTATUS status[1];
HACCESSOR hAccessor;
HRESULT hr = pIAccessor-
>CreateAccessor(DBACCESSOR_PARAMETERDATA,
     1, ExactBindingsParameters, 
sizeof(ExactBindingsParameters),
     &hAccessor, status);
pIAccessor->Release();
```
9 パラメータの配列を作成します。配列内の各要素は、パラメータの完全な セットです。Execute メソッドは、次に示すように配列内の各パラメー タ・セットについて SQL 文を 1 回実行します。

```
Parameters param = \{ 1 \};
       DBPARAMS params[1] = {
            {
                 &param,
                 1,
                 hAccessor
            }
       };
10 コマンドを実行します。
```

```
DBROWCOUNT cRowsAffected;
IRowset* pIRowset;
hr = pICommandText->Execute(
    NULL, IID IRowset, params,
     &cRowsAffected, (IUnknown**)&pIRowset);
```
#### 準備された文の実行

Adaptive Server OLE DB プロバイダは、準備された文を使用するための関数の 完全なセットを提供します。これにより、繰り返し使用される文のパフォーマ ンスが向上します。次のコード・サンプルは、準備された文を使用する方法を 示します。

注意 Adaptive Server での文のコンパイルと準備を有効にするには、 DynamicPrepare=1 を設定します。

#### ❖ 準備された文の使用

1 セッションから Command オブジェクトを取得します。

ICommandText\* pICommandText; hr = pIDBCreateCommand->CreateCommand( NULL, IID\_ICommandText, (IUnknown\*\*)&pICommandText);

- 2 実行する SQL 文を設定します。
	- hr = pICommandText->SetCommandText( DBGUID\_DBSQL, L"DELETE FROM department WHERE dept id =  $?")$ ;

3 Command オブジェクトから ICommandPrepare インタフェースを取得し ます。次に示すように、Prepare を呼び出してコマンドを準備します。

```
ICommandPrepare* pICommandPrepare;
hr = pICommandText->QueryInterface(
     __uuidof(ICommandPrepare),
     (void**)&pICommandPrepare);
hr = pICommandPrepare->Prepare(cExpectedRuns);
pICommandPrepare->Release();
```
4 パラメータを記述する配列を作成します。

```
DB UPARAMS paramOrdinal[1] = { 1 };
DBPARAMBINDINFO paramBindInfo[1] = {
      {
           L"DBTYPE_I4",
           NULL,
           sizeof(int),
           DBPARAMFLAGS_ISINPUT,
           0<sub>1</sub>\cap
```
- };
- 5 Command オブジェクトから ICommandWithParameters インタフェース を取得し、パラメータ情報を設定します。

```
ICommandWithParameters* pi;
hr = pICommandText->QueryInterface(
     IID ICommandWithParameters, (void**)&pi);
hr = pi->SetParameterInfo(1, rgParamOrdinals, 
rgParamBindInfo);
pi->Release();
```
6 パラメータ・データを保持するための構造体を作成します。この構造体に は、次に示すようにこのコマンドのすべてのパラメータが含まれます。

```
struct Parameters {
     int dept_id;
};
```
次に、コマンドに対する構造体について説明します。

```
static DBBINDING ExactBindingsParameters [1] = {
{
     1, // iOrdinal
    offsetof (Parameters,dept_id), // obValue
    0, // No length binding
     0, // No Status binding
    NULL, // No TypeInfo
    NULL, // No Object
    NULL, // No Extensions
    DBPART_VALUE,
     DBMEMOWNER_CLIENTOWNED, // Ignored
```

```
DBPARAMIO_INPUT,
            sizeof (int),
            0,DBTYPE_I4,
            0, // No Precision
            0 // No Scale
       }
       };
       IAccessor* pIAccessor;
       hr = pICommandText->QueryInterface(IID_IAccessor, 
       (void**)&pIAccessor);
       DBBINDSTATUS status[1];
       HACCESSOR hAccessor;
       HRESULT hr = pIAccessor->CreateAccessor(
            DBACCESSOR_PARAMETERDATA, 1,
            ExactBindingsParameters, 
       sizeof(ExactBindingsParameters),
            &hAccessor, status);
       pIAccessor->Release();
       Parameters param = { 1 };
       DBPARAMS params[1] = {
            {
                 &param,
                 1,
                hAccessor
            }
       };
       DBROWCOUNT cRowsAffected;
       IRowset* pIRowset;
       hr = pICommandText->Execute(
            NULL, IID IRowset, params,
            &cRowsAffected, (IUnknown**)&pIRowset);
7 IAccessor インタフェースを使用して、パラメータ構造体のアクセサを作
   成します。
       IAccessor* pIAccessor;
       hr = pICommandText->QueryInterface(IID_IAccessor, 
       (void**)&pIAccessor);
       DBBINDSTATUS status[1];
       HACCESSOR hAccessor;
       HRESULT hr = pIAccessor->CreateAccessor(
            DBACCESSOR_PARAMETERDATA, 1,
            ExactBindingsParameters, 
       sizeof(ExactBindingsParameters),
            &hAccessor, status);
       pIAccessor->Release();
```
次に、パラメータ・セットの配列を示します。

```
Parameters param = \{ 1 \};
DBPARAMS params[1] = {
     {
           &param,
           1,
           hAccessor
     }
};
```
8 コマンドを実行します。

```
DBROWCOUNT cRowsAffected;
IRowset* pIRowset;
hr = pICommandText->Execute(
    NULL, IID_IRowset, params,
     &cRowsAffected, (IUnknown**)&pIRowset);
```
#### <span id="page-26-0"></span>結果セットの使用

文を実行し、結果セットを操作する OLE DB 関数は、そのタスクを実行するた めにカーソルを使用します。アプリケーションでは、結果セットを返す文を実 行する場合に、カーソルを暗黙的にオープンします。

結果セット内を前方向にのみ移動し、結果セットを更新しないアプリケーショ ンでは、カーソルの動作は比較的簡単になります。デフォルトでは、OLE DB アプリケーションはこの動作を要求します。OLE DB は、読み取り専用の前方 向のみのカーソルを定義しています。また Adaptive Server OLE DB プロバイダ は、この場合はパフォーマンスのために最適化されたカーソルを提供します。

ロー・セットで返されるロー数を制限するには、DBPROP\_MAXROWS rowset プロパティを使用します。このプロパティのデフォルト値は 0 で、返される行 数に制限がないことを示します。

注意 サーバ側・カーソルを有効にするには、UseCursor プロパティに 1 を設 定します。

#### データの検索

次のコード例は、データを取得する方法を示します。

#### ❖ データの検索

1 Command オブジェクトを作成します。

ICommandText\* pICommandText; hr = pIDBCreateCommand->CreateCommand( NULL, IID\_ICommandText, (IUnknown\*\*)&pICommandText);

2 SQL 文を設定します。

```
hr = pICommandText->SetCommandText(
     DBGUID_DBSQL,
     L"SELECT * FROM testReadStringData");
```
3 rowset データ構造体を作成し記述します。この構造体には、次に示すよう に、アクセスする各カラムのフィールドが含まれます。

```
IAccessor* pIAccessor;
       hr = pICommandText->QueryInterface(IID_IAccessor, 
       (void**)&pIAccessor);
       static DBBINDING ExactBindings [1] = {
       {
            1, // iOrdinal
            offsetof (ExactlyTheSame,s), // obValue
            0, // No length binding
            0, // No Status binding
            NULL, // No TypeInfo
            NULL, // No Object
            NULL, // No Extensions
            DBPART_VALUE,
            DBMEMOWNER_CLIENTOWNED, // Ignored
            DBPARAMIO_NOTPARAM,
            sizeof(mystr), // number of bytes
            0,DBTYPE_WSTR | DBTYPE_BYREF,
            0, // No Precision
            0 // No Scale
       }
       };
       DBBINDSTATUS status[1];
       HACCESSOR hAccessor;
       HRESULT hr = pIAccessor->CreateAccessor(
            DBACCESSOR ROWDATA, 1, ExactBindings,
            sizeof(ExactlyTheSame), &hAccessor, status);
       pIAccessor->Release();
4 rowset を実行します。
```

```
DBROWCOUNT cRowsAffected;
IRowset* pIRowset;
hr = pICommandText->Execute(
NULL, IID IRowset, params,
&cRowsAffected, (IUnknown**)&pIRowset);
```
5 次のコードを使用して、一度に 1 つずつローを取得します。

```
DBCOUNTITEM cRowsReturned;
HROW hRow[1];
HROW* pRow = hRow;
hr = pIRowset->GetNextRows(NULL, 0, 1, &cRowsReturned, 
&pRow);
```
6 IMalloc を使用して、GetData により割り付けられたメモリを解放します。

```
CComPtr<IMalloc> pIMalloc = NULL;
hr = CoGetMalloc( MEMCTX TASK, &pIMalloc );
while (hr = S OK)
```
7 指定したローのデータを取得します。次に例を示します。

```
ExactlyTheSame pData[1] = { {NULL} };
hr = pIRowset->GetData(hRow[0], hAccessor, pData);
wchar t* value = pData[0].s;
```
8 割り付けられたメモリを解放します。

```
// client owned memory must be freed by the client
pIMalloc->Free(pData[0].s);
pData[0].s = NULL;
```
9 ローを解放します。

}

{

```
hr = pIRowset->ReleaseRows(1, pRow, NULL, NULL, 
NULL);
```
10 次のローを取得します。

hr = pIRowset->GetNextRows(NULL, 0, 1, &cRowsReturned, &pRow);

```
pIRowset->Release();
pICommandText->Release();
```
データベースからローを取得するには、ICommandText::Execute を使用して SELECT 文を実行します。これにより、文のカーソルがオープンされます。次 に、IRowset::GetNextRows を使用してカーソルによりローをフェッチします。 アプリケーションが rowset を解放することにより文を解放すると、カーソル がクローズされます。

#### スクロール可能なカーソルの使用

IRowset::GetNextRows はスクロール可能なカーソルをサポートし、rowset 内で 前後に移動できます。GetNextRows の lRowsOffset または cRows パラメータに 負の値を指定すると、rowset は結果セットを後方に移動します。

Adaptive Server OLE DB プロバイダは、Static Insensitive スクロール可能カー ソルをサポートしています。このプロバイダは、IRowset::GetNextRows() メ ソッドを実装しています。これは、MSDN ライブラリに含まれる『Microsoft Open Database Connectivity Software Development Kit Programmer's Reference Volume 2』で定義された標準メソッドです。詳細については、Microsoft Web Site (<http://msdn.microsoft.com/>) を参照してください。

OLE DB プロバイダは、次のスクロール・タイプをサポートします。

- Next 次のローが返される。
- Prior 前のローが返される。
- Relative *n* rows 現在の rowset から *n* 番目の rowset が返される。

#### **UseCursor** 接続プロパティの設定

クライアント側またはサーバ側のスクロール可能なカーソルが使用されてい るかどうかを特定するには、UseCursor プロパティを設定する必要があります。

- UseCursor 接続プロパティを 1 に設定すると、Adaptive Server バージョン が 15.0 以降の場合、サーバ側のスクロール可能なカーソルが使用されま す。それ以前のバージョンの Adaptive Server の場合、サーバ側のスクロー ル可能なカーソルは使用できません。
- UseCursor 接続プロパティを 0 に設定すると、クライアント側のスクロー ル可能なカーソル ( キャッシュされた結果セット ) が Adaptive Server の バージョンにかかわらず使用されます。

警告! クライアント側のスクロール可能なカーソルを使用する場合、リ ソースを多量に消費します。

#### スクロール可能なカーソル属性の設定

スクロール可能カーソルを使用するには、次の属性を設定する必要があります。

- DBPROP\_CANSCROLLBACKWARDS VARIANT\_TRUE に設定すると、 GetNextRows の lRowsOffset パラメータに負の値を指定できます。
- DBPROP CANFETCHBACKWARDS VARIANT TRUE に設定すると、 GetNextRows の cRows パラメータに負の値を指定できます。

#### <span id="page-30-0"></span>スクロール可能カーソルの実行

#### ❖ スクロール可能カーソルの実行

1 rowset でスクロール可能なカーソル・プロパティを設定します。

```
DBPROP RowsetProperties[2];
```

```
for(int i = 0; i < 2; i++)
```

```
VariantInit(&RowsetProperties[i].vValue);
```

```
RowsetProperties[0].dwPropertyID = DBPROP CANFETCHBACKWARDS;
RowsetProperties[0].vValue.vt = VT BOOL;RowsetProperties[0].vValue.boolVal = VARIANT_TRUE;
RowsetProperties[0].dwOptions = DBPROPOPTIONS REQUIRED;
RowsetProperties[0].colid = DB_NULLID;
RowsetProperties[1].dwPropertyID = DBPROP CANSCROLLBACKWARDS;
RowsetProperties[1].vValue.vt = VT B00L;RowsetProperties[1].vValue.boolVal = VARIANT_TRUE;
RowsetProperties[1].dwOptions = DBPROPOPTIONS REQUIRED;
RowsetProperties[1].colid = DB_NULLID;
DBPROPSET rgRowsetPropSet[1];
rgRowsetPropSet[0].guidPropertySet = DBPROPSET_ROWSET;
```

```
rqRowsetPropSet[0] .cProperties = 2;rgRowsetPropSet[0].rgProperties = RowsetProperties;
```

```
2 rowset をオープンします。
```
IRowset\* pIRowset = ds.OpenRowset("book", 1, rgRowsetPropSet);

3 ローを前方向にフェッチします。

```
DBCOUNTITEM cRowsReturned;
HROW hRow[3];
HROW* pRows = hRow;
hr = pIRowset->GetNextRows(NULL, 0, 3, &cRowsReturned, &pRows);
```
#### 4 ローを解放します。

hr = pIRowset->ReleaseRows(cRowsReturned, pRows, NULL, NULL, NULL);

```
5 ローを後方向にフェッチします。
```

```
DBCOUNTITEM cRowsReturned;
HROW hRow[3];
HROW* pRows = hRow;
hr = pIRowset->GetNextRows(NULL, 0, -3, &cRowsReturned, &pRows);
```
#### 6 ローを解放します。

hr = pIRowset->ReleaseRows(cRowsReturned, pRows, NULL, NULL, NULL);

7 rowset を解放します。

pIRowset->Release()

#### 結果の参照

結果および結果セットの解釈を確認するには、スクロール可能カーソルを実行 後、Microsoft MSDN library (<http://msdn.microsoft.com/>) を参照してください。

#### スクロール可能な静的で非依存なカーソル・プログラムの例

スクロール可能な静的で非依存なカーソル・プログラムの例については[、「スク](#page-30-0) [ロール可能カーソルの実行」](#page-30-0)(21 ページ ) を参照してください。

#### <span id="page-31-0"></span>ストアド・プロシージャの呼び出し

この項では、ストアド・プロシージャを呼び出し、OLE DB アプリケーション からの結果を処理する方法について説明します。

ストアド・プロシージャとトリガの詳細については、『ASE リファレンス・マ ニュアル』を参照してください。

#### ❖ ストアド・プロシージャの呼び出しとその結果の処理

1 コマンドを作成します。

```
ICommandText* pICommandText;
hr = pIDBCreateCommand->CreateCommand(
     NULL, IID_ICommandText,
     (IUnknown**)&pICommandText);
```
2 コマンドのテキストを設定します。

```
hr = pICommandText->SetCommandText(
     DBGUID_DBSQL,
    L"{ call sp foo(?) }");
```
3 パラメータを定義します。

```
DB UPARAMS paramOrdinal[1] = { 1 };
DBPARAMBINDINFO paramBindInfo[1] = {
     {
           L"DBTYPE_I4",
           NULL,
           sizeof(int),
           DBPARAMFLAGS_ISINPUT,
           0<sub>1</sub>\cap}
};
```
4 コマンドのパラメータ情報を設定します。

```
ICommandWithParameters* pi;
```

```
hr = pICommandText->QueryInterface(
     IID ICommandWithParameters, (void**)&pi);
hr = pi->SetParameterInfo(1, rgParamOrdinals, 
rgParamBindInfo);
pi->Release();
```
5 パラメータのデータ構造体を定義します。

```
struct Parameters {
int dept_id;
};
static DBBINDING ExactBindingsParameters [1] = {
     {
          1, // iOrdinal
          offsetof (Parameters,dept_id), // obValue
          0, // No length binding
          0, // No Status binding
          NULL, // No TypeInfo
          NULL, // No Object
          NULL, // No Extensions
          DBPART_VALUE,
          DBMEMOWNER_CLIENTOWNED, // Ignored
          DBPARAMIO_INPUT,
          sizeof (int),
          0<sub>r</sub>DBTYPE_I4,
          0, // No Precision
          0 // No Scale
     }
};
```
6 パラメータのアクセサを作成します。

```
IAccessor* pIAccessor;
hr = pICommandText->QueryInterface(IID_IAccessor, 
(void**)&pIAccessor);
DBBINDSTATUS status[1];
HACCESSOR hAccessor;
HRESULT hr = pIAccessor->CreateAccessor(
     DBACCESSOR_PARAMETERDATA, 1,
     ExactBindingsParameters, 
sizeof(ExactBindingsParameters),
     &hAccessor, status);
pIAccessor->Release();
```

```
7 パラメータ・データを定義します。
       Parameters param = \{ 1 \};
       DBPARAMS params[1] = {
            {
                 &param,
                 1,
                hAccessor
            }
       };
       DBROWCOUNT cRowsAffected;
       IRowset* pIRowset;
       hr = pICommandText->Execute(
            NULL, IID IRowset, params,
            &cRowsAffected, (IUnknown**)&pIRowset);
```
#### <span id="page-33-0"></span>エラーの処理

メソッドから失敗を返すことにより、エラーがレポートされます。すべてのメ ソッドが HRESULT を返します。失敗が発生したかどうかを判別するには、 FAILED(hr) を呼び出します。エラーに関する情報を取得するには、GetErrorInfo を呼び出します。

```
例 次のコード例では、FAILED(hr) と GetErrorInfo を使用します。
```

```
if (FAILED(hr))
{
    IErrorInfo* pIErrorInfo;
    GetErrorInfo(0, &pIErrorInfo);
    BSTR desc;
    pIErrorInfo->GetDescription(&desc);
    // use the desc
    SysFreeString(desc);
    pIErrorInfo->Release();
}
```
### <span id="page-34-0"></span>データ型のマッピング

次の表は、Adaptive Server OLE DB プロバイダのデータ型のマッピングを示します。

| ASE のデータ型         | OLE DB のデータ型                             | C++ 言語のデータ型                                                                                      |  |
|-------------------|------------------------------------------|--------------------------------------------------------------------------------------------------|--|
| bigdatetime       | <b>DBTYPE DBTIMESTAMP</b>                | TIMESTAMP_STRUCT                                                                                 |  |
| bigint            | <b>DBTYPE 18</b>                         | long long                                                                                        |  |
| bigtime           | <b>DBTYPE DBTIME</b>                     | TIME STRUCT                                                                                      |  |
| binary            | <b>DBTYPE BYTES</b>                      | unsigned char[]                                                                                  |  |
| bit               | <b>DBTYPE BOOL</b>                       | <b>BOOL</b>                                                                                      |  |
| char              | <b>DBTYPE STR.</b><br><b>DBTYPE BSTR</b> | char[], BSTR                                                                                     |  |
| date              | <b>DBTYPE DBDATE</b>                     | DATE STRUCT                                                                                      |  |
| datetime          | <b>DBTYPE DBTIMESTAMP</b>                | TIMESTAMP STRUCT                                                                                 |  |
| decimal           | <b>DBTYPE DECIMAL</b>                    | <b>SQL NUMERIC</b>                                                                               |  |
| double            | <b>DBTYPE R8</b>                         | double                                                                                           |  |
| float $(\leq 16)$ | <b>DBTYPE R4</b>                         | float                                                                                            |  |
| float $(>=16)$    | <b>DBTYPE R8</b>                         | double                                                                                           |  |
| image             | DBTYPE IUNKNOWN,<br><b>DBTYPE BYTES</b>  | IUnknown, unsigned char[]                                                                        |  |
|                   |                                          | 注意 IUnknown インタフェー<br>スを通じてストリームを使用<br>することをおすすめします。<br>また、unsigned char[] としてバ<br>インドすることもできます。 |  |
| int[eger]         | DBTYPE_I4                                | long                                                                                             |  |
| money             | <b>DBTYPE CY</b>                         | long long                                                                                        |  |
| nchar             | <b>DBTYPE STR.</b><br><b>DBTYPE BSTR</b> | char[], BSTR                                                                                     |  |
| numeric           | <b>DBTYPE NUMERIC</b>                    | <b>SQL NUMERIC</b>                                                                               |  |
| nvarchar          | <b>DBTYPE STR.</b><br><b>DBTYPE BSTR</b> | $char[]$ , BSTR                                                                                  |  |
| real              | <b>DBTYPE R4</b>                         | float                                                                                            |  |
| smalldatetime     | <b>DBTYPE DBTIMESTAMP</b>                | TIMESTAMP_STRUCT                                                                                 |  |
| smallint          | <b>DBTYPE I2</b>                         | short                                                                                            |  |
| smallmoney        | <b>DBTYPE CY</b>                         | long long                                                                                        |  |
| text              | DBTYPE IUNKNOWN,<br><b>DBTYPE STR</b>    | IUnknown, char[]                                                                                 |  |
|                   |                                          | 注意 IUnknown インタフェー<br>スを通じてストリームを使用<br>することをおすすめします。<br>また、char[]としてバインドす<br>ることもできます。           |  |
| time              | <b>DBTYPE DBTIME</b>                     | TIME STRUCT                                                                                      |  |
| timestamp         | <b>DBTYPE BYTES</b>                      | unsigned char[]                                                                                  |  |

表 *1-2: Adaptive Server* のデータ型と *OLE DB* のデータ型
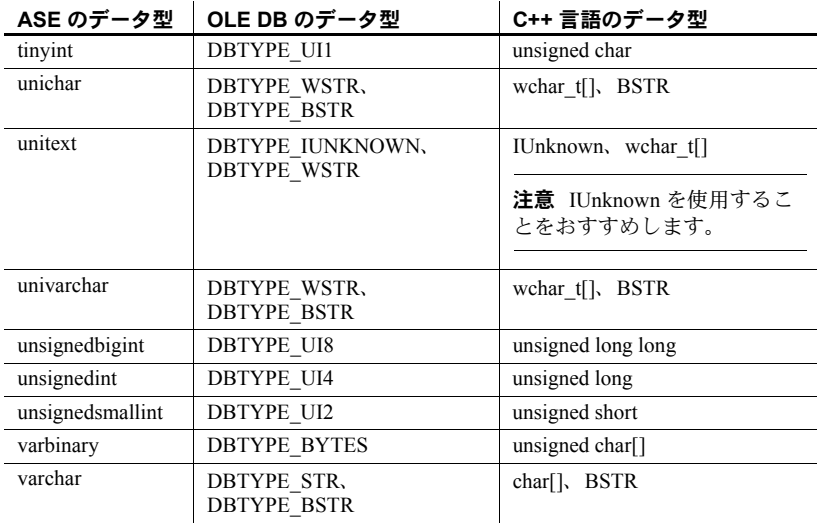

#### 計算カラムの使用

<span id="page-36-0"></span>Adaptive Server OLE DB プロバイダは計算カラムをサポートします。計算カラ ムを使用すると、"Salary + Commission" に対する "Pay" のように、式に対する 簡単な表現を作成でき、インデックスを作成できるデータ型の場合は、カラム をインデックス可能にすることができます。計算カラムは、同じローの通常の カラム、関数、算術演算子、パス名、それらのメタデータ情報などの式によっ て定義されます。

### データベース・オブジェクトの長い識別子の使用

<span id="page-36-1"></span>Adaptive Server OLE DB プロバイダは、最長 255 バイトのオブジェクト名また は識別子をサポートします。Adaptive Server の長い識別子の詳細については、 『Adaptive Server Enterprise 15.0 新機能ガイド』を参照してください。

警告! C++ プログラムまたはクライアント・アプリケーションで長い識別子 を使用する場合は、データのトランケーションを防ぐため、十分な長さのバッ ファを割り付ける必要があります。

## <span id="page-37-0"></span>**Adaptive Server OLE DB** プロバイダのサンプル

Adaptive Server OLE DB プロバイダを使用した Visual Basic のサンプルは、 *%SYBASE%¥DataAccess¥OLEDB¥samples* ディレクトリにあります。

## **OLE DB DSN** のマイグレーション

OLE DB DSN のマイグレーション・ツールを使用すると、データ・ソース定義 (DSN) を OLE DB ドライバ・キットから Sybase 製の Adaptive Server OLE DB プ ロバイダにマイグレートできます。マイグレートされた DSN は、OLE DB ドラ イバ・キットではなく、Sybase 製の Adaptive Server OLE DB プロバイダを使用 します。

### **Sybase** 製 **Adaptive Server OLE DB** プロバイダへのマイグレート

Sybase 製の Adaptive Server OLE DB プロバイダを使用するように OLE DB アプ リケーションをマイグレートするには、OLE DB クライアント・アプリケー ションが使用する接続文字列を変更する必要があります。Adaptive Server OLE DB プロバイダの短い名前は、"ASEOLEDB" です。

注意 Adaptive Server OLE DB プロバイダの接続文字列の構文は、OLE DB ドラ イバ・キットの構文とは異なります。OLE DB ドライバ・キットの構文もサ ポートされていますが、可能な場合は Adaptive Server OLE DB プロバイダの接 続文字列の構文にマイグレートすることをおすすめします。

### **Sybase** ドライバへのデータ・ソース名のマイグレート

OLE DB ドライバ・キットから Sybase が作成したドライバにデータ・ソース 名 (DSN) をマイグレートするには、次の 2 つの方法があります。

- Sybase Adaptive Server [データ・ソース・アドミニストレータの使用](#page-38-0)
- DSN [マイグレーション・ツールの使用](#page-38-1)

#### <span id="page-38-0"></span>**Sybase Adaptive Server** データ・ソース・アドミニストレータの使用

Sybase Adaptive Server データ・ソース・アドミニストレータは、既存の OLE DB ドライバ・キットのデータ・ソースのマイグレートと、Adaptive Server OLE DB プロバイダ用の新しいデータ・ソースの作成を可能にします。

#### ❖ データ・ソース・アドミニストレータによるデータ・ソースのマイグレート

- 1 "Sybase Data Source Administrator" というタイトルのメイン・ウィンドウで、 データ・ソースを選択します。
- 2 [ マイグレート ] をクリックします。

Sybase データ・ソース・アドミニストレータを使用して、OLE DB データ・ ソースを追加、削除、設定、またはテストできます。

#### <span id="page-38-1"></span>**DSN** マイグレーション・ツールの使用

DSN マイグレーション・ツールを使用して、OLE DB ドライバ・キットから Sybase 製の OLE DB ドライバにデータ・ソースをマイグレートできます。

dsnmigrate ツールでは、どの DSN をマイグレートするかを制御するスイッチ を使用します。コマンド・ラインで次のように入力します。

```
dsnmigrate.exe [/?|/h|/help][/oledb]
[/l|/ul|/sl][/a|/ua|/sa] [[/dsn|/udsn|/sdsn]=dsn]
[/suffix=suffix]
```
変換されたすべての OLE DB DSN に対して、新しい Sybase DSN では変換前と 同じ名前が使用されます。

#### 変換スイッチ または おものに、変換で使用されるスイッチを示し、各スイッチについて説明します。

| スイッチ                  | 結果の説明                                                                                       |
|-----------------------|---------------------------------------------------------------------------------------------|
| $/2$ , $/h$ , $/help$ | 使用可能な dsnmigrate スイッチを表示します。これらのスイッ<br>チは、コマンド・ライン引数を指定せずに dsnmigrate を呼び出<br>した場合にも表示されます。 |
| /oledb                | dsnmigrate を OLEDB モードにします。デフォルトでは、ODBC<br>DSN がマイグレートされます。                                 |
| $\sqrt{ }$            | OLE DB ドライバ・キットのすべてのユーザ DSN とシステム<br>DSN を一覧表示します。                                          |
| /u <sup>1</sup>       | OLE DB ドライバ・キットのすべてのユーザ DSN を一覧表示<br>します。                                                   |
| $\sqrt{sl}$           | OLE DB ドライバ・キットのすべてのシステム DSN を一覧表<br>示します。                                                  |
| /a                    | OLE DB ドライバ・キットのすべてのユーザ DSN とシステム<br>DSN を変換します。                                            |
| /ua                   | OLE DB ドライバ・キットのすべてのユーザ DSN を変換します。                                                         |
| /sa                   | OLE DB ドライバ・キットのすべてのシステム DSN を変換し<br>ます。                                                    |

<span id="page-38-2"></span>表 *1-3:* 変換スイッチ

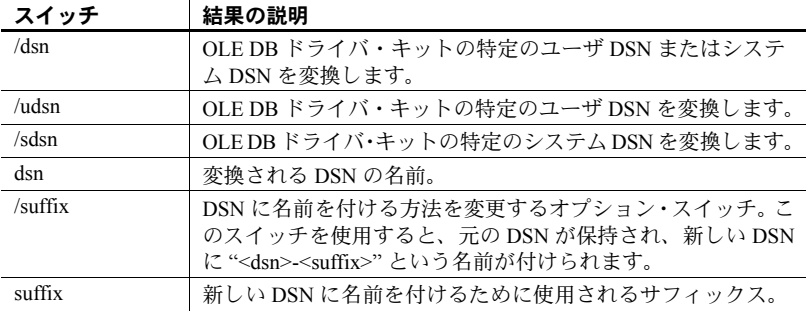

## 第 2 章 データベースへの接続

この章では、クライアント・アプリケーションが Adaptive Server OLE DB プロバイダを使用して Adaptive Server Enterprise に接続する方法を説明し ます。

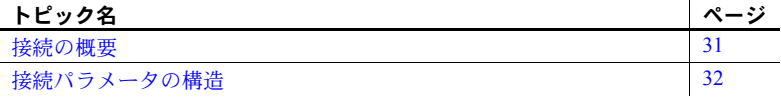

### <span id="page-40-0"></span>接続の概要

Adaptive Server を使用するクライアント・アプリケーションは、まず、サー バへの接続を確立する必要があります。接続は、クライアント・アプリ ケーションのすべてのアクティビティを実行するチャネルとなります。た とえば、ユーザがデータベース上で実行できる操作はユーザ ID によって 決定されますが、このユーザ ID は接続確立要求の一部として送信され、 データベース・サーバに渡されます。

Adaptive Server OLE DB プロバイダは、クライアント・アプリケーション からの呼び出しに含まれている接続情報を (初期化ファイル内のディスク に格納されている情報と併用して )、必要なデータベースを実行している Adaptive Server サーバを見つけて接続します。

#### **OLE DB** メタデータ・ストアド・プロシージャのインストール

OLE DB プロバイダを使用して接続するどの Adaptive Server にも OLE DB メタデータ・ストアド・プロシージャをインストールする必要があります。

#### ❖ **Adaptive Server** への **OLE DB** ストアド・プロシージャのインストール

- 1 OLE DB インストール・ディレクトリ内の *sp* ディレクトリに移動し ます。
	- OLE DB 32 ビット版の場合:*%SYBASE%¥DataAccess¥oledb¥sp*
	- OLE DB 64 ビット版の場合:*%SYBASE%¥DataAccess64¥oledb¥sp*
- 2 *install\_oledb\_sprocs* スクリプトを次のように実行します。

install\_oledb\_sprocs *ServerName username [password]*

各パラメータの意味は、次のとおりです。

- *ServerName* は、Adaptive Server の名前。
- *username* は、サーバに接続するユーザの名前。
- *[password]* は、ユーザ名のパスワード。値が null の場合は、パラ メータを空にする。

### <span id="page-41-0"></span>接続パラメータの構造

アプリケーションからデータベースに接続する場合は、サーバ名、データベー ス名、ユーザ ID などの一連の接続パラメータを使用して接続を定義します。 各接続パラメータは、キーワードと値の組み合わせとして、parameter=value という形式で指定されます。たとえば、ユーザ ID の接続パラメータは、次の ように指定します。

User ID=sa

#### 接続文字列として渡される接続パラメータ

接続パラメータを組み合わせて接続文字列を作ります。接続文字列では、各接 続パラメータを、次に示すようにセミコロンで区切ります。

parameter1=value1;parameter2=value2;...

通常、アプリケーションによって構築され、ドライバに渡される接続文字列は、 ユーザが情報を入力する方法と直接対応していません。代わりに、ユーザがダ イアログに入力するか、アプリケーションが初期化ファイルから接続情報を読 み込むことができます。

次に、接続文字列は Adaptive Server OLE DB プロバイダに渡されます。

#### **OLE DB** データ・ソースへの接続パラメータの保存

データベースに接続するとき、OLE DB アプリケーションは 1 つのファイル に格納された接続パラメータのセットである OLE DB データ・ソースを使用 します。

OLE DB データ・ソースを設定するには、Sybase Data Source Administrator を使 用します。

### <span id="page-42-1"></span>データ・ソースを使用した接続

OLE DB アプリケーションは通常、接続先の各データベースのクライアント・ コンピュータのデータ・ソースを使用します。Adaptive Server Enterprise の接続 パラメータのセットを OLE DB データ・ソースとして格納できます。データ・ ソースがある場合、DataSource 接続パラメータを使用して、接続文字列には目 的のデータ・ソースを指定するだけで済みます。

Data Source=my data source;

### 接続パラメータの使用

次は、Adaptive Server OLE DB プロバイダに提供できる接続パラメータのリス トです。

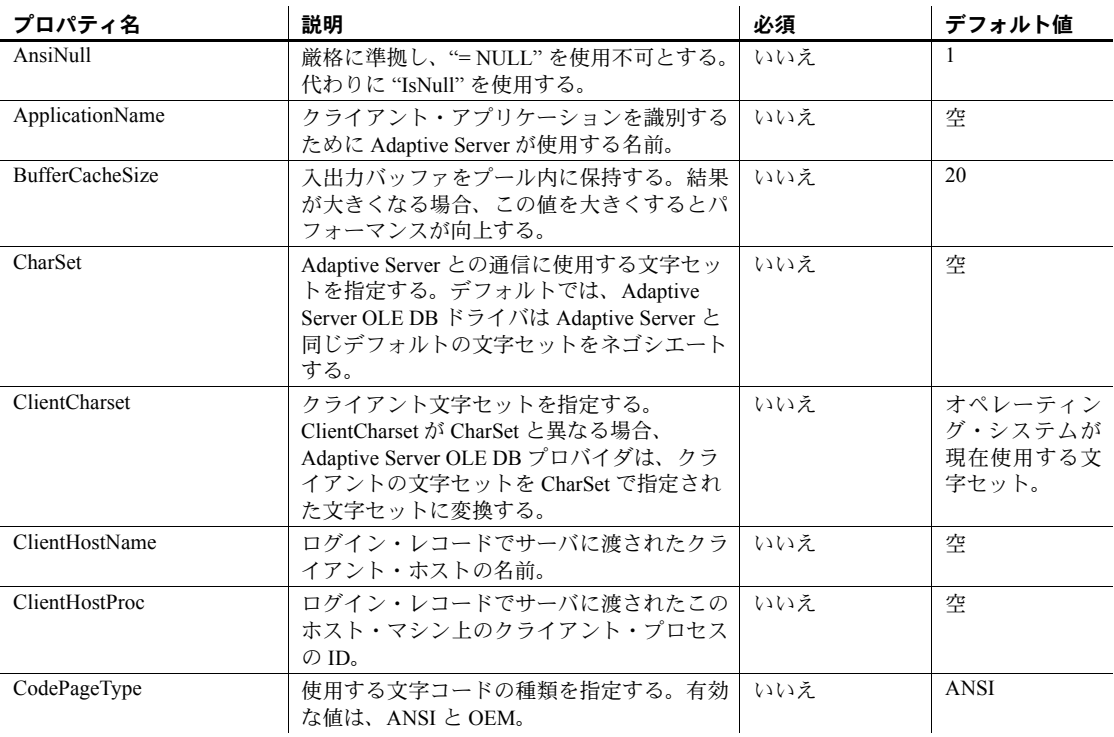

#### <span id="page-42-0"></span>表 *2-1:* 接続パラメータ

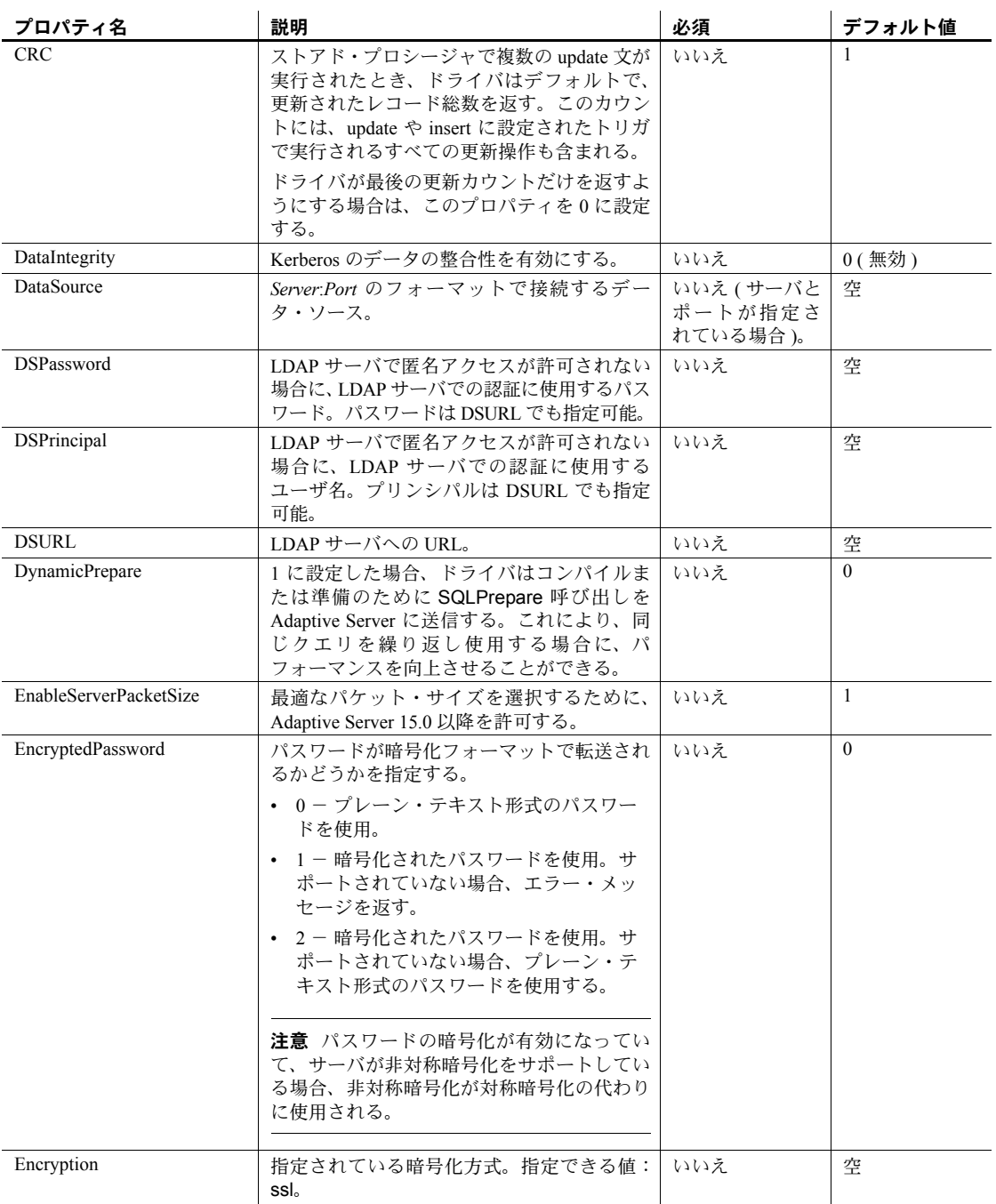

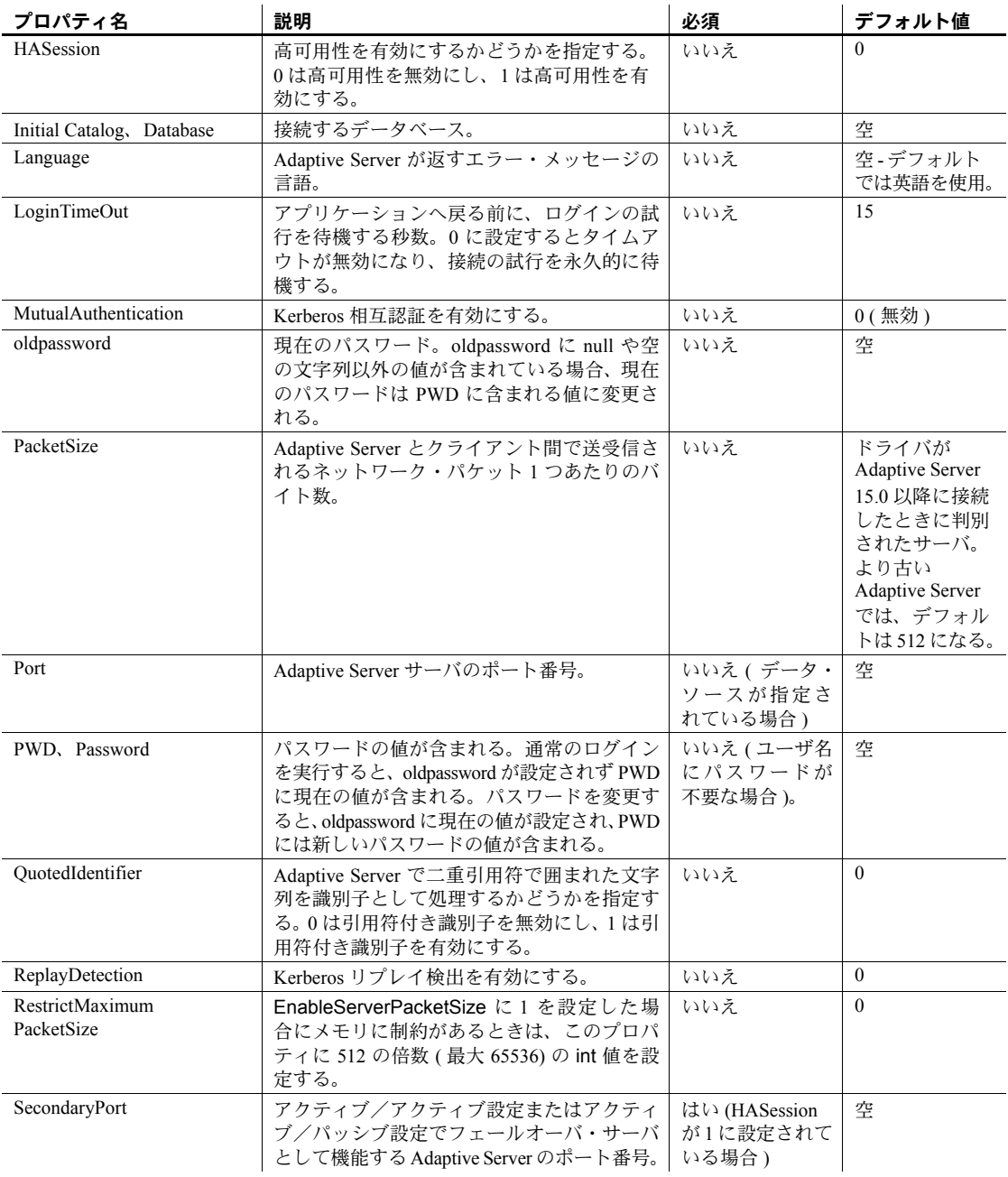

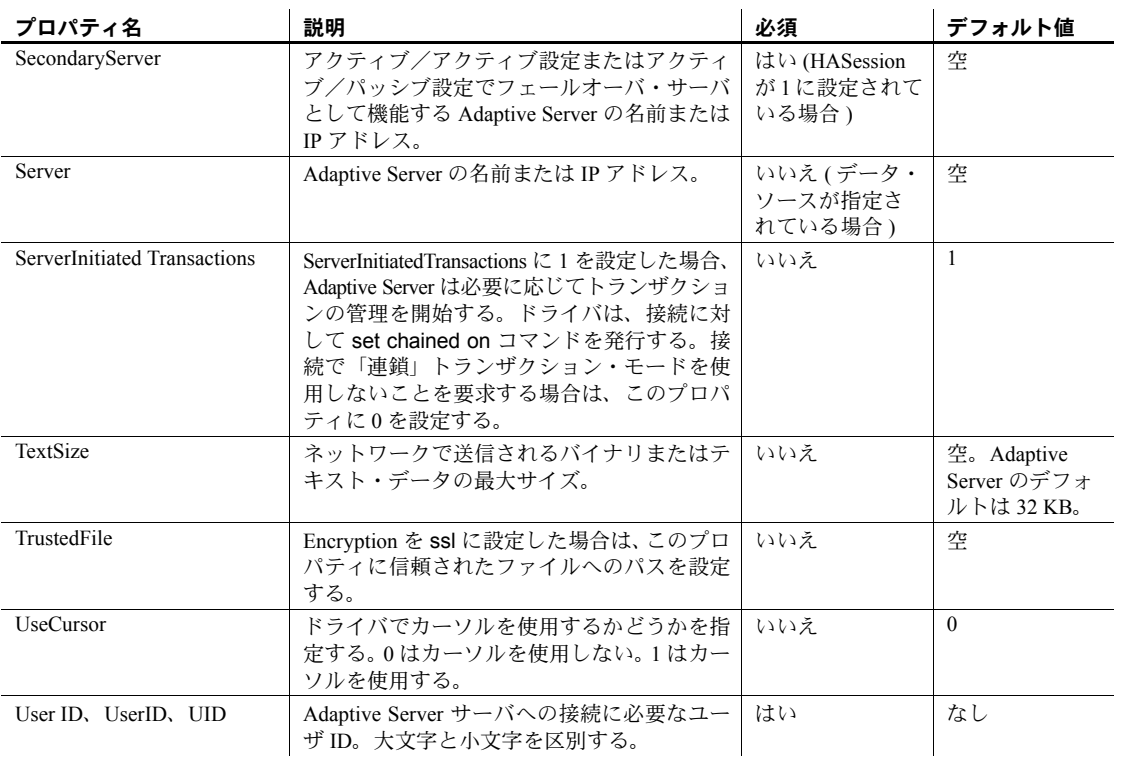

### **ADO** からの接続

Microsoft ADO (ActiveX Data Object) は、オブジェクト指向のプログラミング・ インタフェースです。ADO では、データ・ソースとのユニーク・セッション を Connection オブジェクトで表します。接続を開始するには、Connection オブ ジェクトの次の機能を使用します。

- プロバイダの名前を表す Provider プロパティ。プロバイダ名を指定しない 場合は、MSDASQL プロバイダが使用されます。
- Adaptive Server 接続文字列を表す *ConnectionString* プロパティ。OLE DB デー タ・ソース名を指定することも、他の接続文字列と同様に、UserID、 Password、DatabaseName などのパラメータを明示的に指定することも できます。
- 接続オブジェクトを使用して接続を開始する Open メソッド。

例

次の Visual Basic コードは、接続オブジェクトを使用して、Adaptive Server へ の OLE DB 接続を開始します。

' Declare the connection object Dim myConn as New ADODB.Connection myConn.Provider = "ASEOLEDB" myConn.ConnectionString ="Data Source=MANGO:5000; User ID=sa" myConn.Open

## <sup>第</sup> 3 <sup>章</sup> サポートされている **Adaptive Server** の 機能

この章では、Adaptive Server OLE DB プロバイダで使用できる Adaptive Server の機能について説明します。

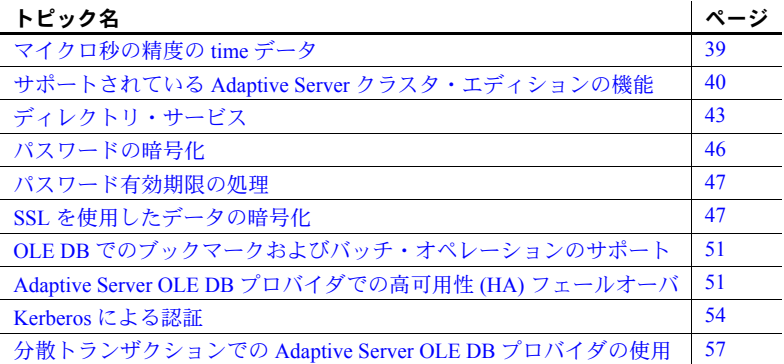

## <span id="page-48-0"></span>マイクロ秒の精度の **time** データ

<span id="page-48-2"></span><span id="page-48-1"></span>Adaptive Server OLE DB プロバイダは、SQL データ型の bigdatetime と bigtime をサポートすることで、マイクロ秒レベルの精度の time データを 提供します。

bigdatetime と bigtime は同様に機能し、SQL データ型の datetime および time とデータ・マッピングが同じです。

- bigdatetime は、Adaptive Server のデータ型 bigdatetime に対応し、0000 年 1 月 1 日の 0:00:00.000000 から経過したマイクロ秒数を示します。 有効な bigdatetime 値の範囲は、0001 年 1 月 1 日の 0:00:00.000000 か ら 9999 年 12 月 31 日の 23:59:59.999999 までです。
- bigtime は、Adaptive Server のデータ型 bigtime に対応し、当日の午前 0 時ちょうどから経過したマイクロ秒数を示します。有効な bigtime 値の範囲は、00:00:00.000000 から 23:59:59.999999 までです。

使用法 • Adaptive Server 15.5 への接続時に、Adaptive Server OLE DB プロバイダは bigdatetime および bigtime データ型を使用してデータを転送します。受 信した Adaptive Server カラムが datetime および time として定義されてい る場合でも同様です。

> これは、Adaptive Server が、Adaptive Server カラムに合わせるために、Adaptive Server OLE DB プロバイダから取得した値を暗黙的にトランケートする可 能性があることを意味します。たとえば、bigtime の値 23:59:59.999999 は、 time データ型の Adaptive Server カラムに 23:59:59.996 として保存されます。

- Adaptive Server 15.0.x 以前のバージョンへの接続時には、Adaptive Server OLE DB プロバイダは datetime および time データ型を使用してデータを 転送します。
- <span id="page-49-1"></span>• 以前のバージョンの Adaptive Server OLE DB プロバイダは、引き続き datetime データ型と time データ型を使用します。

## <span id="page-49-0"></span>サポートされている **Adaptive Server** クラスタ・エディションの 機能

この項では、クラスタ・エディション環境をサポートする Adaptive Server OLE DB プロバイダの機能について説明します。クラスタ・エディション環境では、 複数の Adaptive Server が共有ディスクのセットと高速プライベート相互接続 に接続します。この場合、複数の物理ホストと論理ホストを使用して、Adaptive Server を拡張できます。

クラスタ・エディションの詳細については、『Cluster ユーザーズ・ガイド』を 参照してください。

#### ログインのリダイレクト

クラスタ・エディション環境では一般に、常にサーバ間で処理負荷の不均衡が 発生しています。ビジー状態のサーバに対してクライアント・アプリケーショ ンが接続を試みた場合、ログインのリダイレクト機能によって、サーバの負荷 バランスが調整されます。具体的には、クラスタ内の負荷が少ない別サーバに 対して、クライアント接続がリダイレクトされます。ログインのリダイレクト が発生するのはログイン・シーケンス中であり、リダイレクトが発生したこと は、クライアント・アプリケーションには通知されません。ログインのリダイ レクト機能をサポートしているサーバに対してクライアント・アプリケーショ ンが接続した時点で、この機能は自動的に有効になります。

注意 クライアントをリダイレクトするように設定されているサーバに対して クライアント・アプリケーションが接続すると、ログインに時間がかかる場合 があります。これは、クライアント接続が別サーバにリダイレクトされるたび に、ログイン・プロセスが再開されるからです。

#### 接続マイグレーション

接続マイグレーションを使用すると、クラスタ・エディション環境内のサーバ は動的に負荷を分散できます。さらに、既存のクライアント接続とそのコンテ キストをクラスタ内の別サーバにシームレスにマイグレートできます。この機 能によって、クラスタ・エディション環境では、最適なリソース配分と処理時 間の短縮が実現します。サーバ間のマイグレーションはシームレスに行われる ので、接続マイグレーション機能は、真に可用性が高い (HA: High Availability) 「ダウン時間ゼロ」の環境を構築する場合にも役立ちます。接続マイグレーショ ン機能をサポートしているサーバに対してクライアント・アプリケーションが 接続した時点で、この機能は自動的に有効になります。

注意 接続マイグレーション中には、コマンドの実行に時間がかかる場合があ ります。状況に応じて、コマンドのタイムアウト値を増やすことをおすすめし ます。

#### 接続フェールオーバの強化

既存の接続フェールオーバ機能を使用すると、停電やソケットの障害など、予 想外の原因でプライマリ・サーバが使用不可になった場合に、クライアント・ アプリケーションは接続先を別の Adaptive Server に切り替えることができま す。この機能が強化され、クライアント・アプリケーションは動的なフェール オーバ・アドレスを使用して、複数のサーバに対して何度もフェールオーバで きるようになりました。

高可用性に対応したシステムでは、フェールオーバ・ターゲットの候補をクラ イアント・アプリケーションにあらかじめ設定しておく必要はありません。 Adaptive Server は、クラスタ・メンバシップ、論理クラスタの使用状況、負荷 分散などに基づいて、最適なフェールオーバ・リストを常にクライアントに提 供します。クライアントは、フェールオーバ時にフェールオーバ・リストの順 序付けを参照して、再接続を試みます。ドライバがサーバに正常に接続した場 合は、返されたリストに基づいて、ホスト値のリストが内部的に更新されま す。それ以外の場合は、接続失敗例外が発生します。

#### クラスタ・エディションの接続フェールオーバの有効化

OLEDB ユーザ・イン タフェースの使用 Adaptive Server OLE DB プロバイダで拡張接続フェールオーバを有効にする方 法の 1 つは、そのユーザ・インタフェースを使用するものです。

- ❖ ユーザ・インタフェースによる拡張フェールオーバの有効化
	- 1 Sybase Datasource Administrator の [ データ・ソースの設定 ] ダイアログ・ ボックスを開きます。
	- 2 [ 接続 ] タブに移動します。
	- 3 [ 高可用性の有効化 ] を選択します。
	- 4 オプションで、「代替サーバ ] フィールドに次の形式で代替サーバとポー トを入力します。

server1:port1, server2:port2, ..., serverN:portN;

接続を確立するとき、Adaptive Server OLE DB プロバイダは最初に、[ データ・ ソースの設定 ] ダイアログ・ボックスの [ 一般 ] タブで定義されているプライ マリ・ホストとポートに接続を試みます。Adaptive Server OLE DB プロバイダ が接続を確立できない場合、OLE DB は [Adaptive Server] フィールドのホスト とポートのリストで次に指定されているホストとポートを試みます。

OLEDB 接続文字列の 使用 また、OLE DB 接続文字列を使用して HASession 接続文字列プロパティを 1 に 設定すると、拡張フェールオーバを有効にできます。次に例を示します。

> Provider=ASEOLEDB;User ID=sa;Password=; InitialCatalog=sdc;Data Source=server1:port1; ProviderString='HASession=1;AlternateServers= server2:port2,...,serverN:portN';

この例では、Data Source はプライマリ・サーバとポートを定義します。Adaptive Server OLE DB プロバイダは、最初にプライマリ・サーバとの接続を確立しよう とします。接続に失敗した場合、代替サーバが定義されていれば、OLE DB は [代替サーバ] フィールドに列挙されているサーバへの接続を順番に試みます。 接続に成功するか、リストの末尾に達するまで、この処理が繰り返されます。

注意 GUI または接続文字列で指定された代替サーバのリストは、初期接続時 にのみ使用されます。使用可能なインスタンスとの接続の確立後、高可用性を サポートしているクライアントは、最適なフェールオーバ・ターゲットを含む 最新のリストをサーバから受信します。この新しいリストは、指定されたリス トを上書きします。

## <span id="page-52-2"></span><span id="page-52-0"></span>ディレクトリ・サービス

ディレクトリ・サービスを使用すると、Adaptive Server OLE DB プロバイダは 中央にある LDAP サーバから接続やその他の情報を取得して Adaptive Server に接続できます。ここでは、DSURL (Directory Service URL) というプロパティ を使用して、データを取得する LDAP サーバを示します。

#### <span id="page-52-1"></span>ディレクトリ・サービスとしての **LDAP**

LDAP (Lightweight Directory Access Protocol) は、ディレクトリ・サービスへの 業界標準のアクセス方法です。ディレクトリ・サービスを使用すると、コン ポーネントは LDAP サーバから情報を DN ( 識別名 ) で検索できます。LDAP サーバは、企業またはネットワーク上で使用されるサーバ、ユーザ、ソフト ウェアの情報を格納したり管理したりします。

LDAP サーバは、Adaptive Server やクライアントとは異なるプラットフォーム に配置できます。LDAP は、クライアントとサーバが交換するメッセージの通 信プロトコルと内容を定義します。LDAP サーバに格納され、取得が可能な情 報は、次のとおりです。

- Adaptive Server に関する情報 (IP アドレス、ポート番号、ネットワーク・ プロトコルなど )
- セキュリティ・メカニズムとフィルタ
- 高可用性コンパニオン・サーバ名

詳細については、『Adaptive Server Enterprise システム管理ガイド』を参照して ください。

LDAP サーバの設定時に、次のアクセス制限を指定できます。

- 匿名認証 すべてのユーザがあらゆる情報にアクセスできます。
- ユーザ名とパスワードによる認証 Adaptive Server は、次のファイルで 指定されているデフォルトのユーザ名とパスワードを使用します。

ユーザ名とパスワードによる認証のプロパティによって、LDAP サーバとの セッション接続が確立され、終了します。

#### <span id="page-53-0"></span>ディレクトリ・サービスの使用

ディレクトリ・サービスを使用するには、ConnectString に次のプロパティを 追加します。

DSURL= ldap://SYBLDAP:389/dc=sybase,dc=com??one?sybase Servername=MANGO

URL は LDAP URL で、LDAP ライブラリを使用して URL を解決します。

LDAP サーバの高可用性をサポートするため、DSURL はセミコロンで区切ら れた複数の URL を受け入れます。次に例を示します。

DSURL={ldap://SYBLDAP:389/dc=sybase,dc=com??one?sybaseServern ame=MANGO;

ldap://SYBLDAP1:389/dc=sybase,dc=com??one?sybaseServername=MA NGO}

プロバイダは、LDAP サーバからプロパティを指定された順序で取得しようと します。

DSURL は次のように指定します。

ldap://hostport/dn[?attrs[?scope[?filter[?userdn?userpass]]]]

パラメータの意味は次のとおりです。

- *hostport* は、次のような、ホスト名とオプションの portnumber です。次 に例を示します。SYBLDAP1:389。
- dn は検索ベースです。次に例を示します。 dc=sybase, dc-com
- *attrs* は、LDAP に要求される属性のカンマ区切りリストです。これはブラ ンクにします。Data Provider はすべての属性を必要とします。
- *scope* は、次の 3 つの文字列のいずれかになります。
	- base(デフォルト)-ベースを検索します。
	- one 直下の子を検索します。
	- sub サブ・ツリーを検索します。
- *filter* は検索フィルタであり、通常は sybaseServername です。ここをブ ランクにする場合は、Data Source または ConnectionString の Server Name プロパティを設定します。
- *userdn* は、ユーザの DN です。LDAP サーバが匿名ログインをサポートし ていない場合は、ここでユーザの DN を設定するか、ConnectionString の DSPrincipal プロパティを設定します。
- *userpass* はパスワードです。LDAP サーバが匿名ログインをサポートして いない場合は、ここでパスワードを設定するか、ConnectionString の DSPassword プロパティを設定します。

#### **interfaces** ファイル

インタフェース・ファイルを使用した場合、次のいずれかのようになります。

- file///mils1/sybase/ini/sql.ini
- file:///c:/sybase/ini/sql.ini
- file://c:¥sybase¥ini¥sql.ini
- file:///sql.ini

この場合、URL はファイルで、そのインタフェース・ファイルのロケーショ ンを解決します。デフォルトでは、Adaptive Server OLE DB プロバイダは、イ ンタフェース・ファイルの完全なファイル URL があると見なします。完全な パスが指定されない場合、ドライバは *\$SYBASE* ツリー構造でファイルを検索 します。これは、すべての Sybase 製品のインタフェース・ファイルのデフォ ルトのロケーションです。

URL に *sybaseServername* を組み込むことも、Server Name プロパティを LDAP Sybase サーバ・オブジェクトのサービス名に設定することもできます。

次のプロパティは、ディレクトリ・サービスを使用する場合に役立ちます。

- DSURL LDAP URL に設定します。デフォルトは空の文字列です。
- Server LDAP Sybase サーバ・オブジェクトのサービス名。デフォルト は空の文字列です。
- DSPrincipal LDAP サーバが DSURL の一部ではなく匿名アクセスが許 可されない場合に、このサーバにログオンするユーザ名。
- DSPassword または Directory Service Password LDAP が DSURL の一 部ではなく匿名アクセスが許可されない場合に、このサーバで認証するパ スワード。

## <span id="page-55-1"></span><span id="page-55-0"></span>パスワードの暗号化

Adaptive Server OLE DB プロバイダはデフォルトで、ネットワークを介してプ レーン・テキストのパスワードを Adaptive Server に送信して認証を求めます。 ただし、Adaptive Server OLE DB プロバイダは、パスワードの対称/非対称暗 号化もサポートしています。これによってデフォルトの動作を変更し、パス ワードを暗号化してからネットワークに送信できます。

対称暗号化メカニズムでは、パスワードの暗号化と復号化に同じキーが使用さ れます。これに対して、非対称暗号化メカニズムでは、暗号化にはパブリッ ク・キー、復号化には別のプライベート・キーが使用されます。プライベー ト・キーはネットワークを介して共有されないため、非対称暗号化の方が対称 暗号化よりも安全であると考えられます。パスワードの暗号化が有効になって いて、サーバが非対称暗号化をサポートしている場合、非対称暗号化が対称暗 号化の代わりに使用されます。

Sybase CSI (Common Security Infrastructure) を使用して、ログイン・パスワード とリモート・パスワードを暗号化できます。CSI 2.6 は、連邦情報処理標準 (FIPS: Federal Information Processing Standard) 140-2 に準拠しています。

### パスワードの暗号化の有効化

パスワードの暗号化を有効にするには、EncryptPassword 接続プロパティを設 定する必要があります。この接続プロパティでは、パスワードが暗号化フォー マットで転送されるかどうかを指定します。パスワードの暗号化が有効になっ ていると、ログインがネゴシエートされた場合にのみ、パスワードはネット ワークに送信されます。パスワードは最初に暗号化されてから送信されます。 EncryptPassword の値は次のとおりです。

- 0 プレーン・テキスト形式のパスワードを使用します。これはデフォル トの値です。
- 1 暗号化されたパスワードを使用します。サポートされていない場合、 エラー・メッセージを返します。
- 2 暗号化されたパスワードを使用します。サポートされていない場合、 プレーン・テキスト形式のパスワードを使用します。

注意 非対称のパスワード暗号化を使用するには、非対称暗号化をサポートす るサーバ (Adaptive Server 15.0.2 など ) が必要です。非対称暗号化では、追加の 処理時間が必要になり、ログインに若干の遅延が発生する可能性があります。

- ❖ 暗号化パスワード
	- 1 Sybase Data Source Administrator を起動します。
	- 2 データ・ソースを選択します。
	- 3 暗号化パスワードを確認します。

注意 ユーザ・インタフェースを使用して EncryptPassword を 0 または 1 に設 定します。EncryptPassword を 2 に設定するには、接続文字列を使用します。

 $\varphi$  Data Source=MANGO:5000;UserID=sa;pwd=sybase;EncryptPassword=2

### <span id="page-56-0"></span>パスワード有効期限の処理

各企業は、自社のデータベース・システム用に独自のパスワード・ポリシーを 設定しています。ポリシーに応じて、パスワードは特定の日時で期限切れにな ります。パスワードがリセットされない限り、データベースに接続した Adaptive Server ドライバはパスワード期限切れエラーをスローし、isql を使用 してパスワードを変更するようユーザに要求します。パスワード変更機能を使 用すると、別のツールを使用しなくても、期限切れになったパスワードを変更 できます。

パスワードを変更するには、次の 2 つの接続プロパティを設定します。

- oldpassword 現在のパスワード。oldpassword に null や空の文字列以外の 値が含まれている場合、現在のパスワードは pwd に含まれる値に変更さ れる。
- pwd ユーザが入力した新しいパスワードの値が含まれる。oldpassword が存在しないか null の場合、pwd には現在のパスワード値が含まれる。

## <span id="page-56-2"></span><span id="page-56-1"></span>**SSL** を使用したデータの暗号化

SSL (Secure Sockets Layer) は、クライアントとサーバ間、およびサーバ同士の 接続において、ワイヤ・レベルまたはソケット・レベルで暗号化されたデータ を送信する業界標準です。サーバとクライアントが、安全な暗号化セッション をネゴシエートして合意してから、SSL 接続が確立されます。これは、"SSL ハンドシェイク " と呼ばれています。

注意 安全なセッションの確立に追加のオーバヘッドが必要になります。デー タを暗号化するとサイズが増え、情報の暗号化と復号化に追加の計算が必要に なるからです。一般に、SSL ハンドシェイク中に生じる I/O の増加によって、 ユーザ・ログインにかかる時間が 10 ~ 20 倍になることがあります。

- <span id="page-57-1"></span>SSL ハンドシェイク クライアント・アプリケーションが接続を要求すると、SSL 対応サーバは証明 書を提示し、ID を証明してから、データを送信します。基本的に、SSL ハン ドシェイクは次の手順によって構成されています。
	- 1 クライアントがサーバに接続要求を送信します。要求には、クライアント がサポートしている SSL ( または TLS: Transport Layer Security) オプション が含まれています。

注意 TSL (Transport Layer Security) は、SSL 3.0 の拡張バージョンで、SSL バージョン 3.0 CipherSuite のエイリアスでもあります。

- 2 サーバは、証明書とサポートされている CipherSuite ( 次項を参照してくだ さい ) のリストを返します。これには、SSL/TLS サポート・オプション、 キー交換で使用されるアルゴリズム、デジタル署名が含まれます。
- 3 クライアントとサーバの両者が 1 つの CipherSuite ( 次項を参照してくださ い) について合意すると、安全で暗号化されたセッションが確立されます。

<span id="page-57-0"></span>CipherSuite SSL ハンドシェイク中に、クライアントとサーバは、CipherSuite を介して共通 のセキュリティ・プロトコルをネゴシエートします。CipherSuite は、SSL プロ トコルで使用されるキー交換アルゴリズム、ハッシュ方式、暗号化方式の優先 順位リストです。

> デフォルトでは、クライアントとサーバの両方がサポートしている最も強力な CipherSuite は、SSL ベースのセッションに使用される CipherSuite です。サー バ接続パラメータは、接続文字列か、LDAP などのディレクトリ・サービスに よって指定されます。

> Adaptive Server OLE DB プロバイダおよび Adaptive Server は、SSL Plus ライブ ラリ API と暗号エンジンである Security Builder ( 両方とも Certicom Corporation 製 ) で使用可能な暗号スイートをサポートしています。

注意 次に示す CipherSuite のリストは TLS 仕様に準拠しています。

次に、Adaptive Server OLE DB プロバイダでサポートされる CipherSuites を最 も強力なものから順に示します。

- TLS RSA\_WITH\_3DES\_EDE\_CBC\_SHA
- TLS RSA\_WITH\_RC4\_128\_SHA
- TLS RSA WITH RC4 128 MD5
- TLS\_DHE\_DSS\_WITH\_3DES\_EDE\_CBC\_SHA
- TLS DHE DSS WITH RC4 128 SHA
- TLS\_DHE\_RSA\_WITH\_3DES\_EDE\_CBC\_SHA
- TLS\_RSA\_WITH\_DES\_CBC\_SHA
- TLS DHE DSS WITH DES CBC SHA
- TLS DHE\_RSA\_WITH\_DES\_CBC\_SHA
- TLS\_RSA\_EXPORT1024\_WITH\_DES\_CBC\_SHA
- TLS\_RSA\_EXPORT1024\_WITH\_RC4\_56\_SHA
- TLS\_DHE\_DSS\_EXPORT1024\_WITH\_RC4\_56\_SHA
- TLS\_DHE\_DSS\_EXPORT1024\_WITH\_DES\_CBC\_SHA
- TLS\_RSA\_EXPORT\_WITH\_RC4\_40\_MD5
- TLS\_RSA\_EXPORT\_WITH\_DES40\_CBC\_SHA
- TLS\_DHE\_DSS\_EXPORT\_WITH\_DES40\_CBC\_SHA
- TLS DHE RSA EXPORT WITH DES40 CBC SHA

SSL ハンドシェイクと SSL/TLS プロトコルの詳細については、Internet Engineering Task Force Web Site (<http://www.ietf.org>) を参照してください。

CipherSuite の詳細については、IETF organization Web Site (<http://www.ietf.org/rfc/rfc2246.txt>) を参照してください。

#### <span id="page-58-0"></span>**Adaptive Server OLE DB** プロバイダの **SSL** セキュリティ・レベル

Adaptive Server OLE DB プロバイダでは、SSL は次のセキュリティ・レベルを 提供します。

- SSL セッションが確立されると、ユーザ名とパスワードが暗号化された安 全で接続によって送信されます。
- SSL 対応サーバへの接続を確立すると、サーバは接続対象のサーバである ことを自己認証し、暗号化された SSL セッションが開始され、データが 送信されます。
- サーバ証明書のデジタル署名をチェックして、サーバから受信したデータ が転送中に変更されたかどうかを判断します。

#### <span id="page-58-1"></span>証明書によるサーバの検証

Adaptive Server OLE DB プロバイダのクライアントが SSL 対応サーバに接続す る場合は、サーバには証明書ファイルが必要です。これには、サーバの証明書 と暗号化プライベート・キーが含まれています。また、証明書は署名 / 認証局 (CA: Certification Authority) によってデジタル署名されている必要もあります。 既存のクライアント接続が確立されるのと同じように、Adaptive Server OLE DB プロバイダのクライアント・アプリケーションは Adaptive Server へのソケット 接続を確立します。ネットワークのトランスポート層の接続コールがクライア ント・サイドで完了し、受け入れコールがサーバ・サイドで完了すると、SSL ハンドシェイクが行われます。それから、ユーザのデータが送信されます。

SSL 対応サーバに正しく接続するには、次のことが必要です。

- 1 クライアント・アプリケーションが接続要求を行った場合、SSL 対応サー バは証明書を提示しなければなりません。
- 2 クライアント・アプリケーションは、証明書に署名した CA を認識しなけ ればなりません。「信頼された」CA すべてを含んだリストは、次に示す 「信頼されたルート・ファイル」にあります。
- <span id="page-59-1"></span>信頼されたルート・ ファイル 既知で信頼された CA のリストは、信頼されたルート・ファイルに保管されて います。エンティティ ( クライアント・アプリケーション、サーバ、ネット ワーク・リソースなど ) に既知の CA の証明書がある以外は、信頼されたルー ト・ファイルは証明書ファイルのフォーマットと同じです。システム・セキュ リティ担当者が、標準 ASCII テキスト・エディタを使って、信頼された CA を 追加したり、削除したりします。

アプリケーション・プログラムでは、ConnectString の TrustedFile=*trusted file path* プロパティを使用して、信頼されたルート・ファイルの位置を指定します。 最も一般的に使用される CA (Thawte、Entrust、Baltimore、VeriSign、RSA) が記 載された信頼されたルート・ファイルは *\$SYBASE/config/trusted.txt* にインストー ルされています。

証明書の詳細については、『Open Client Client-Library C リファレンス・マニュ アル』を参照してください。

#### <span id="page-59-0"></span>**SSL** 接続の有効化

Adaptive Server OLE DB プロバイダで SSL を有効にするには、ConnectString に Encryption=*ssl* と TrustedFile=<*filename*> を追加します (*filename* は信頼さ れたルート・ファイルへのパスです )。これで、Adaptive Server OLE DB プロ バイダが Adaptive Server と SSL 接続をネゴシエートするようになります。

注意 SSL を使用するように、Adaptive Server を設定してください。SSL の詳細 については、『Adaptive Server Enterprise システム管理ガイド』を参照してくだ さい。

#### ❖ **Microsoft Windows** での **SSL** 接続の有効化

- 1 接続文字列内の Encryption プロパティを ss1 に設定します。
- 2 接続文字列内の TrustedFile プロパティに信頼されたルート・ファイルの ファイル名を設定します。ファイル名には、そのファイルへのパスも含め る必要があります。

### <span id="page-60-0"></span>**OLE DB** でのブックマークおよびバッチ・オペレーションのサ ポート

Sybase では、OLE DB プロバイダに対して、ブックマーク・オペレーションと SQL バッチ・オペレーションをサポートします。

IRowsetLocate インタフェースを使用するブックマーク・オペレーションで は、ブックマークの比較や、ブックマークに基づくローの取得を行うことがで きます。バッチ・オペレーションは IRowsetUpdate インタフェースを介して サポートされ、ローのバッチの更新、挿入、および削除の方法が提供されます。 IRowsetLocate と IRowsetUpdate の使用方法については、Microsoft Developer Network (<http://msdn.microsoft.com>) を参照してください。

### <span id="page-60-1"></span>**Adaptive Server OLE DB** プロバイダでの高可用性 **(HA)** フェール オーバ

表 [3-1](#page-60-2) に、Adaptive Server OLE DB プロバイダの、高可用性 (HA) フェールオー バで使用される接続パラメータを示します。

| プロパティ名          | 説明                                                                                      | 必須                                  | デフォルト値   |
|-----------------|-----------------------------------------------------------------------------------------|-------------------------------------|----------|
| HASession       | 高可用性を有効にするかどうかを指定する。0は高可<br>用性を無効にし、1は高可用性を有効にする。                                       | いいえ                                 | $\theta$ |
| SecondaryPort   | アクティブ/アクティブ設定またはアクティブ/<br>パッシブ設定でフェールオーバ・サーバとして機能<br>する Adaptive Server のポート番号。         | はい (HASession が<br>1に設定されてい<br>る場合) | 空        |
| SecondaryServer | アクティブ/アクティブ設定またはアクティブ/<br>パッシブ設定でフェールオーバ・サーバとして機能<br>する Adaptive Server の名前または IP アドレス。 | はい (HASession が<br>1に設定されてい<br>る場合) | 空        |

<span id="page-60-2"></span>表 *3-1: HA* フェールオーバ接続パラメータ

#### **HA** システムにおけるフェールオーバの使用

HA クラスタには、2 つ以上のマシンが含まれます。これらのマシンは、1 つ のマシン ( またはアプリケーション ) が中断した場合にもう 1 つのマシンが両 方のマシンの負荷を処理するように設定されています。それぞれが、高可用性 クラスタのノードです。HA クラスタはシステムが常に稼働していなければな らないような環境で使用します。たとえば、クライアントが 1 年 365 日絶えず 接続する銀行のシステムなどです。

マシンは、他のマシンのディスクを各マシンで読み込みできるように設定され ています。ただし、同時読み込みはできません ( フェールオーバで使用するす べてのディスクは共有ディスクに設定してください )。

たとえば、プライマリ・コンパニオン・サーバである Adaptive Server 1 に障害 が発生したとします。セカンダリ・コンパニオン・サーバである Adaptive Server 2 は、Adaptive Server 1 を再起動できるようになるまでそのディスク ( ディスク 1 ~ 4) を読み込んで、ディスク上のデータベースをすべて管理します。Adaptive Server 1 に接続していたクライアントは、自動的に Adaptive Server 2 に接続さ れます。

フェールオーバによって、Adaptive Server をアクティブ/アクティブ設定また はアクティブ/パッシブ設定の高可用性クラスタで運用できます。

フェールオーバが発生すると、プライマリ・コンパニオンに接続していたクラ イアントは、フェールオーバ・プロパティを使用して、自動的にセカンダリ・ コンパニオンへのネットワーク接続を再確立します。フェールオーバを有効に するには、接続プロパティ HASession を 1 ( デフォルト値は 0) に設定します。 このプロパティを設定しないと、サーバでフェールオーバが設定されていて も、セッションではフェールオーバが行われません。SecondaryServer ( セカ ンダリ Adaptive Server サーバの IP アドレスまたはマシン名 ) と SecondaryPort ( セカンダリ Adaptive Server サーバのポート番号 ) のプロパティも設定する必 要があります。使用するシステムの高可用性設定の詳細については、Adaptive Server Enterprise の『高可用性システムにおける Sybase フェールオーバの使用』 を参照してください。

Adaptive Server OLE DB プロバイダでプライマリ Adaptive Server サーバの接続 エラーが検出されると、最初にプライマリ・サーバへの再接続が試行されま す。再接続できない場合はフェールオーバが行われたと見なされます。次に、 SecondaryServer と SecondaryPort に設定された接続プロパティを使用して、 セカンダリ Adaptive Server への接続が自動的に試行されます。

#### フェールオーバの成功を確認する方法

セカンダリの Adaptive Server への接続が確立されると、Adaptive Server OLE DB プロバイダは関数のリターン·コード HRESULT に "E\_FAIL" を返します。

フェールオーバが成功したことを確認するには、ERRORINFO の dwMinor フィー ルド (IErrorRecords::GetBasicErrorInfoの戻り値)またはIErrorInfo::GetDescription から返される説明を確認してください。HA フェールオーバが成功していれ ば、dwMinor の値は "30130" になります。IErrorInfo::GetDescription では次の 説明が返されます。文中の *ASEServerName* は、フェールオーバ先のサーバ名 を表します。

"Sybase server is not available or has terminated your connection, you have successfully connected to the next available HA server *ASEServerName*.All transactions has been rolled back."

注意 フェールオーバが成功したかどうかの確認には、エラー説明ではなく、 dwMinor により返されるコードを確認することをおすすめします。

クライアントは、新しい接続を使用して、失敗したトランザクションを再適用 しなければなりません。トランザクションのオープン中にフェールオーバが発 生した場合、フェールオーバ前にデータベースにコミットされた変更のみが保 持されます。

#### フェールオーバの失敗の確認

セカンダリ・サーバへの接続が確立されない場合でも、Adaptive Server OLE DB プロバイダは関数のリターン・コード HRESULT に "E\_FAIL" を返します。た だし、ERRORINFO の dwMinor フィールド (IErrorRecords::GetBasicErrorInfo の戻り値 ) は "30131" になり、IErrorInfo::GetDescription から返される説明は 次のようになります。

"Connection to Sybase server has been lost, connection to the next available HA server also failed.All transactions have been rolled back."

次のコードは、フェールオーバのコーディング方法を示しています。

#### フェールオーバを確認するサンプル・コード

```
/* Declare required variables */
...
/* Open Database connection */
...
/* Perform a transaction */
/*Check HRESULT and dwMinor in ERRORINFO, handle failover */
if (FAILED(hr))
{
   IErrorInfo* pIErrorInfo;
  GetErrorInfo(0, &pIErrorInfo);
   IErrorRecords * pIErrorRecords;
   HRESULT hr1 = pIErrorInfo->QueryInterface(IID_IErrorRecords,
      (void **)&pIErrorRecords);
   if (SUCCEEDED(hr1))
   {
      ERRORINFO errorInfo;
      pIErrorRecords->GetBasicErrorInfo(0, &errorInfo);
      pIErrorRecords->Release();
      if (errorInfo.dwMinor == 30130)
      {
         //successful failover,
         //retry the transaction
      }
   }
}
```
## <span id="page-63-1"></span><span id="page-63-0"></span>**Kerberos** による認証

Kerberos は、簡単なログイン認証と相互のログイン認証を提供する業界標準の ネットワーク認証システムです。Kerberos は、ユーザとサービスを認証しま す。Kerberos を使用して、さまざまなアプリケーションにわたるシングル・サ インオンを非常に安全な環境内で行えます。ネットワークでパスワードを渡す 代わりに、Kerberos サーバがユーザのパスワードと使用可能なサービスのパス ワードの暗号化されたバージョンを保持します。

さらに Kerberos では、機密性とデータの整合性を維持するために暗号化を使 用します。

Adaptive Server と Adaptive Server OLE DB プロバイダは、Kerberos 接続をサポー トします。Adaptive Server OLE DB プロバイダは特に、MIT、CyberSafe、Active Directory の KDC をサポートします。

### <span id="page-63-2"></span>プロセスの概要

基本的に、Kerberos 認証プロセスは次のように機能します。

- 1 クライアント・アプリケーションは、特定のサービスにアクセスするため の「チケット」を Kerberos サーバに要求します。
- 2 Kerberos サーバは、2 つのパケットを含むチケットをクライアントに返しま す。第 1 のパケットはユーザ・パスワードにより暗号化されます。第 2 の パケットはサービス・パスワードにより暗号化されます。これらの各パ ケット内に「セッション・キー」が含まれます。
- 3 クライアントは、セッション・キーを取得するためにユーザ・パケットを 復号化します。
- 4 クライアントは新しい認証パケットを作成し、それをセッション・キーに より暗号化します。
- 5 クライアントは、認証パケットとサービス・パケットをサービスに送信し ます。
- 6 サービスは、セッション・キーを取得するためにサービス・パケットを復 号化し、ユーザ情報を取得するために認証パケットを復号化します。
- 7 サービスは、認証パケットからのユーザ情報と、サービス・パケットにも 含まれているユーザ情報を比較します。両者が一致する場合、ユーザは認 証済みです。
- 8 サービスは、認証パケットに含まれる検証データに加えてサービス固有の 情報を含む確認パケットを作成します。
- 9 サービスは、このデータをセッション・キーとともに暗号化し、それをク ライアントに返します。

10 クライアントは、パケットを復号化するために Kerberos から受信したユー ザ・パケット内のセッション・キーを使用し、サービスがそれ自身の主張 に一致しているかどうかを検証します。

こうした方法で、ユーザとサービスは相互に認証されます。将来は、クライア ントとサービス ( この場合は Adaptive Server データベース・サーバ ) の間の通 信はすべて、セッション・キーにより暗号化されるようになります。これによ り、サービスとクライアント間で送信されるすべてのデータが望ましくない閲 覧者から正しく保護されます。

#### <span id="page-64-0"></span>稼働条件

認証システムとして Kerberos を使用するには、Kerberos に認証を委任するよう に Adaptive Server Enterprise を設定します。詳細については、『Adaptive Server Enterprise システム管理ガイド』を参照してください。

Adaptive Server で Kerberos を使用するように設定されている場合、Adaptive Server と通信するすべてのクライアントが Kerberos クライアント・ライブラリ をインストールする必要があります。これは、各種オペレーティング・システ ムのベンダごとに異なります。

- Microsoft Windows では、Windows Active Directory クライアント・ライブ ラリがクライアント・ライブラリとともにインストールされます。
- Microsoft Windows では、CyberSafe と MIT のクライアント・ライブラリを 使用できます。

詳細については、ベンダのマニュアルを参照してください。

#### **Kerberos** 認証の有効化

ドライバに対して Kerberos を有効にするには、プログラムに次を追加します。

AuthenticationClient=<one of 'mitkerberos' or 'cybersafekerberos' or 'activedirectory'> and ServerPrincipal=<ASE server name>

ここで *<ASE server name>* は、KDC (Key Distribution Center) 内で設定された サーバの論理名またはプリンシパルです。ドライバはこの情報を使用して、設 定された KDC および Adaptive Server サーバと Kerberos 認証をネゴシエートし ます。

Kerberos クライアントで別のキャッシュ内の TGT を検索する必要がある場合 は、userprincipal メソッドを指定できます。

SQL\_DRIVER\_NOPROMPT とともに SQLDriverConnect を使用する場合、 ConnectString は次のようになります。

```
char ConnectString[BUFSIZ];
strcpy(ConnectString, "Driver=Adaptive Server Enterprise;");
```

```
strcat(ConnectString, "UserID=sa; Password=;");
strcat(ConnectString, "Server=sampleserver;");
strcat(ConnectString, "Port=4100;Database=pubs2;");
strcat(ConnectString, "UseCursor=1;");
strcat(ConnectString, "AuthenticationClient=mitkerberos;");
strcat(ConnectString, " ServerPrincipal=MANGO;");
```
### <span id="page-65-0"></span>**Key Distribution Center** からの初期チケットの取得

Kerberos 認証を使用するには、Key Distribution Center から TGT (Ticket Granted Ticket) と呼ばれる初期チケットを生成します。このチケットを取得する手順 は、使用する Kerberos ライブラリに応じて異なります。詳細については、ベ ンダのマニュアルを参照してください。

- ❖ **MIT Kerberos** クライアント・ライブラリ用の **TGT** の生成
	- 1 コマンド・ラインに次のように入力して kinit ユーティリティを開始します。 % kinit
	- 2 *your\_name@YOUR.REALM* などの kinit ユーザ名を入力します。
	- 3 your\_name@YOUR.REALM のパスワード ("my\_password" など) を入力し ます。kinit ユーティリティにより TGT (Ticket Granting Ticket) に対する要 求が認証サーバに送信されます。

このパスワードは、キーの計算のために使用されます。そのキーは、応答 の一部を復号化するために使用されます。この応答には、セッション・ キーに加えて要求の確認が含まれます。パスワードを正しく入力していれ ば、この段階で TGT が取得されています。

4 TGT が取得されていることを確認するには、コマンド・ラインに次のよう に入力します。

% klist

klist コマンドの結果は次のようになるはずです。

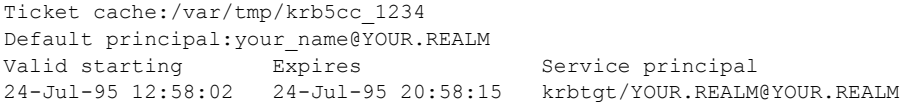

結果の説明 する チケット・キャッシュ チケット・キャッシュ・フィールドにより、どのファ イルにクレデンシャル・キャッシュが含まれているかがわかります。

> デフォルトのプリンシパル デフォルトのプリンシパルは、TGT を所有する ユーザ (この場合は自身) のログインです。

有効な開始/期限/サービス・プリンシパル 以降の出力は、既存のチケッ トのリストです。これは要求した最初のチケットであるため、1 つのチケッ トのみがリストに含まれています。サービス・プリンシパル (krbtgt/YOUR.REALM@YOUR.REALM) は、このチケットが TGT であること を示しています。このチケットは、約 8 時間有効です。

### <span id="page-66-0"></span>分散トランザクションでの **Adaptive Server OLE DB** プロバイダ の使用

この機能では、分散トランザクションを管理するトランザクション・コーディ ネータとして Microsoft 分散トランザクション・コーディネータ (MS DTC) が 使用されている必要があります。

Sybase は次のプログラミング・モデルをサポートしています。

- MS DTC を直接使用するアプリケーション
- MTS (Microsoft Transaction Server) または (COM+) を使用するアプリケー ション

#### **MS DTC** のプログラミング

- ❖ **Microsoft** 分散トランザクション・コーディネータ **(MS DTC)** を使用したプ ログラミング
	- 1 DtcGetTransactionManager 関数を使用して MS DTC に接続します。MS DTC の詳細については、Microsoft 分散トランザクション・コーディネー タのマニュアルを参照してください。
	- 2 OLE DB の手順に従って、確立する Adaptive Server 接続ごとに IDBSession を取得します。
	- 3 ITransactionDispenser::BeginTransaction 関数を呼び出して MS DTC トラ ンザクションを開始し、そのトランザクションを表す OLE トランザク ション・オブジェクトを取得します。
- 4 MS DTC トランザクション リストに登録する IDBSession (OLE DB 接続 ) に ITransactionJoin を問い合わせ、渡された ( 手順 3 で取得した ) パラメー タ punkTransactionCoord をトランザクション・オブジェクトとして使用し て、JoinTransaction を呼び出します。現時点では、Sybase は、分散トランザ クションの独立性レベルとして ISOLATION LEVEL\_READCOMMITTED のみをサポートしています。ITransactionOptions はサポートしていません。
- 5 SQL Server を更新するには、IDBCommand を作成して実行するための OLE DB 手順に従います。
- 6 ITransaction::Commit 関数を呼び出して MS DTC トランザクションをコ ミットします。これでトランザクション・オブジェクトは無効になります。

### **MTS** または **COM+** に展開されるコンポーネントのプログラミング

次の手順は、MTS または COM+ で分散トランザクションに関与するコンポー ネントの作成方法を説明しています。

#### ❖ **MTS** または **COM+** に展開されるコンポーネントのプログラミング

- 1 Adaptive Server 接続ごとに IDBSession を作成します。
- 2 実行する更新ごとに IDBCommand を作成して実行します。
- 3 コンポーネントを MTS または COM に展開し、必要に応じてトランザク ション属性を設定します。

トランザクションの作成、トランザクションへの関与、トランザクションのコ ミットまたはロールバックは、COM+、OLE DB サービス、OLE DB プロバイ ダによって処理されます。

自動トランザクション登録を実行するには、OLE DB サービスが必要です。 OLE DB サービスを有効にするには、ルールに従ってデータ・ソースを初期 化する必要があります (MS OLE DB のマニュアルを参照 )。自動トランザク ション登録を有効にするには、*OLE\_DB\_SERVICES* レジストリと DBPROP\_INIT\_OLEDBSERVICES プロパティ値に DBPROPVAL OS TXNENLISTMENT ビットを設定するか、接続文字列で OLE DB Services = 2 を渡します。

#### 分散トランザクションでの接続プロパティのサポート

ここでは、接続プロパティについて説明します。

- 分散トランザクション・プロトコル (DistributedTransactionProtocol) 分散トランザクションをサポートするために使用されるプロトコルを指 定するには、XA インタフェース標準または MS DTC OLE ネイティブ・ プロトコルのいずれかを使用し、[OLE DB データ・ソース ] ダイアログ で [ 分散トランザクション・プロトコル ] を選択し、OLE ネイティブ・ プロトコルの接続文字列のプロバイダ文字列部分にプロパティ DistributedTransactionProtocol = *OLE* を設定するか、デフォルトのプロ トコルである *XA* を使用します。
- ■密結合トランザクション (TightlyCoupledTransaction) − 2 つのリソース・ マネージャを使用する分散トランザクションで同一の Adaptive Server サーバを指定すると、「密結合トランザクション」という状態になります。 この場合、このプロパティを 1 に設定していないと分散トランザクション が失敗することがあります。

つまり、同一の Adaptive Server サーバに対して 2 つのデータベース接続をオー プンしてから、オープンした接続を同一の分散トランザクションに登録する場 合は、TightlyCoupledTransaction=1 を設定することをおすすめします。この プロパティを設定するには、[OLE DB データ・ソース ] ダイアログで [ 密結合 トランザクション1を選択するか、接続文字列のプロバイダ文字列部分でプロ パティ TightlyCoupledTransaction=1 を渡します。

# 索引

## **A**

[Adaptive Server OLE DB](#page-12-0) プロバイダ 3 ADO [プログラミング](#page-11-0) 2 advanced [サンプル](#page-31-0) 22

### **B**

[bigdatetime 26,](#page-35-0) [39–](#page-48-1)[40](#page-49-1) [bigtime 26,](#page-35-1) [39–](#page-48-1)[40](#page-49-1)

## **C**

[CipherSuite 48](#page-57-0) Command オブジェクト [文の実行](#page-13-0) 4 Connnection オブジェクト [データベースへの接続](#page-11-1) 2

## **D**

[DSURL 44](#page-53-0)

### **E**

[EncryptPassword 46](#page-55-1)

## **K**

[Kerberos 54](#page-63-1) [稼動条件](#page-64-0) 55 [プロセスの概要](#page-63-2) 54 kinit [ユーティリティ](#page-65-0) 56

### **L**

[LDAP 43](#page-52-1)

ユーザーズ・ガイド **61**

### **M**

[MSDASQL 1](#page-10-0)

## **O**

OLE DB [インタフェース](#page-17-0) 8 [概要](#page-10-1) 1 OLE DB [プロバイダ](#page-12-0) 3

## **R**

Recordset [オブジェクト](#page-13-1) 4 Rowset [オブジェクト](#page-14-0) 5

## **S**

```
Secure Sockets Layer (SSL)
  Adaptive Server OLE DB プロバイダ 49
  検証 49
  使用 47
  接続の有効化 50
SQL 文
  実行 11
  準備された文の実行 14
  直接の実行 11
  バインドされたパラメータを伴う実行 12
SQL 文の実行 11
  直接 11
  バインドされたパラメータを使用 12
SQL 文の直接の実行 11
SSL、「Secure Sockets Layer」を参照 47
```
## え

[エラー処理](#page-33-0) 24 [エラーの処理](#page-33-0) 24

## か

[カーソル・タイプ](#page-15-0) 6 稼動条件 [Kerberos 55](#page-64-0) [簡単なサンプル](#page-26-0) 17

## き

規則 [vii](#page-6-0)

### く [クエリ](#page-13-1) 4

け

[結果セット](#page-26-1) 17 検証 [49](#page-58-1)

## さ

[サンプル](#page-37-0) 28 [advanced 22](#page-31-0) 簡単 [17](#page-26-0)

## し

[準備された文の実行](#page-23-0) 14 [準備文](#page-23-0) 14 [証明書](#page-58-1) 49 [信頼されたルート・ファイル](#page-59-1) 50

## す

ストアド・プロシージャ [呼び出し](#page-31-1) 22 [スレッド](#page-20-2) 11

### せ

```
接続
 属性の設定 11
 パラメータの表 33
接続関数 9
接続属性の設定 11
```
## て

[ディレクトリ・サービス](#page-52-2) 43 使用 [44](#page-53-0) データ 検索 [17](#page-26-0) データ型 [bigdatetime 26,](#page-35-0) [39–](#page-48-2)[40](#page-49-1) [bigtime 26,](#page-35-1) [39–](#page-48-2)[40](#page-49-1) [計算カラム](#page-36-0) 27 [長い識別子](#page-36-1) 27 [データ型のマッピング](#page-34-0) 25 データ・ソース 接続 [33](#page-42-1) [データの検索](#page-26-0) 17

## と

[登録](#page-12-0) 3 [トランザクション](#page-16-0) 7

## に

認証 [54](#page-63-1)

### ね

[ネットワーク認証](#page-63-1) 54

## は

[バインドされたパラメータ](#page-21-1) 12 [パスワードの暗号化](#page-55-1) 46 [ハンドシェイク](#page-56-2) 47, [48](#page-57-1)
## ふ

プロセスの概要<br>Kerberos 54

## ま

マイクロ秒の精度 39-40

## り

リターン・コード 24

索引